# **Betriebsanleitung**

**Druckmessumformer mit keramischer Messzelle**

# **VEGABAR 86**

Secondary Device für elektronischen Differenzdruck

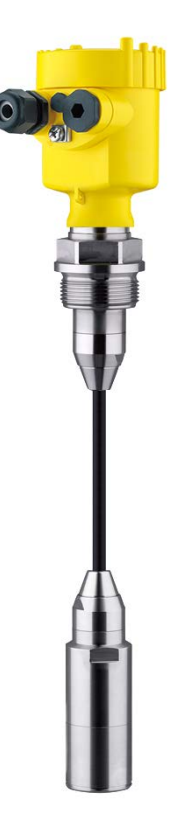

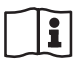

Document ID: 45052

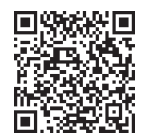

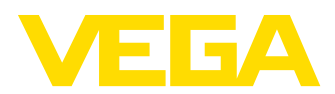

## **Inhaltsverzeichnis**

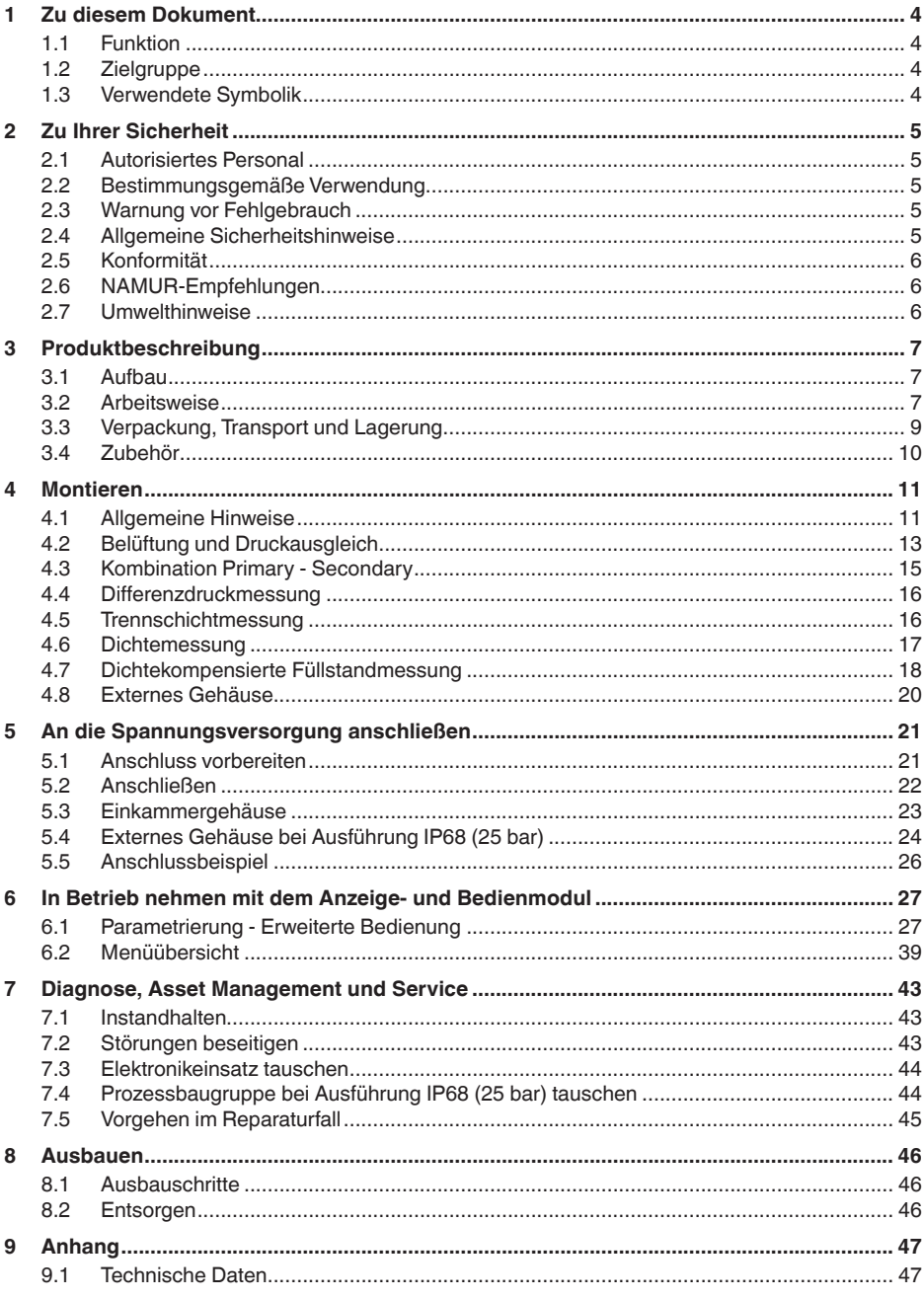

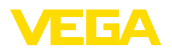

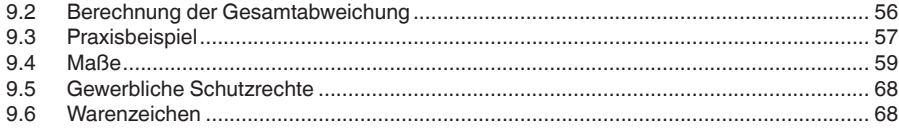

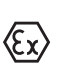

**Sicherheitshinweise für Ex-Bereiche:**

Beachten Sie bei Ex-Anwendungen die Ex-spezifischen Sicherheitshinweise. Diese liegen jedem Gerät mit Ex-Zulassung als Dokument bei und sind Bestandteil der Betriebsanleitung.

Redaktionsstand: 2023-09-01

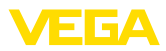

## **1 Zu diesem Dokument**

### **1.1 Funktion**

Die vorliegende Anleitung liefert Ihnen die erforderlichen Informationen für Montage, Anschluss und Inbetriebnahme sowie wichtige Hinweise für Wartung, Störungsbeseitigung, Sicherheit und den Austausch von Teilen. Lesen Sie diese deshalb vor der Inbetriebnahme und bewahren Sie sie als Produktbestandteil in unmittelbarer Nähe des Gerätes jederzeit zugänglich auf.

### **1.2 Zielgruppe**

Diese Betriebsanleitung richtet sich an ausgebildetes Fachpersonal. Der Inhalt dieser Anleitung muss dem Fachpersonal zugänglich gemacht und umgesetzt werden.

### **1.3 Verwendete Symbolik**

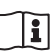

#### **Document ID**

Dieses Symbol auf der Titelseite dieser Anleitung weist auf die Document ID hin. Durch Eingabe der Document ID auf [www.vega.com](http://www.vega.com) kommen Sie zum Dokumenten-Download.

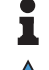

**Information, Hinweis, Tipp:** Dieses Symbol kennzeichnet hilfreiche Zusatzinformationen und Tipps für erfolgreiches Arbeiten.

**Hinweis:** Dieses Symbol kennzeichnet Hinweise zur Vermeidung von Störungen, Fehlfunktionen, Geräte- oder Anlagenschäden.

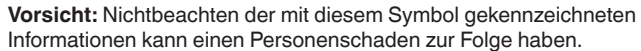

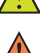

**Warnung:** Nichtbeachten der mit diesem Symbol gekennzeichneten Informationen kann einen ernsthaften oder tödlichen Personenschaden zur Folge haben.

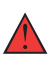

**Gefahr:** Nichtbeachten der mit diesem Symbol gekennzeichneten Informationen wird einen ernsthaften oder tödlichen Personenschaden zur Folge haben.

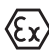

#### **Ex-Anwendungen**

Dieses Symbol kennzeichnet besondere Hinweise für Ex-Anwendungen.

**• Liste**

Der vorangestellte Punkt kennzeichnet eine Liste ohne zwingende Reihenfolge.

#### **1 Handlungsfolge**

Vorangestellte Zahlen kennzeichnen aufeinander folgende Handlungsschritte.

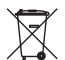

#### **Entsorgung**

Dieses Symbol kennzeichnet besondere Hinweise zur Entsorgung.

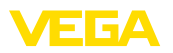

## <span id="page-4-0"></span>**2 Zu Ihrer Sicherheit**

### <span id="page-4-1"></span>**2.1 Autorisiertes Personal**

Sämtliche in dieser Dokumentation beschriebenen Handhabungen dürfen nur durch ausgebildetes und autorisiertes Fachpersonal durchgeführt werden.

Bei Arbeiten am und mit dem Gerät ist immer die erforderliche persönliche Schutzausrüstung zu tragen.

### <span id="page-4-2"></span>**2.2 Bestimmungsgemäße Verwendung**

Der VEGABAR 86 ist als Secondary Device Teil einer elektronischen Differenzdruckmessung.

Detaillierte Angaben zum Anwendungsbereich finden Sie in Kapitel "*Produktbeschreibung*".

Die Betriebssicherheit des Gerätes ist nur bei bestimmungsgemäßer Verwendung entsprechend den Angaben in der Betriebsanleitung sowie in den evtl. ergänzenden Anleitungen gegeben.

### <span id="page-4-3"></span>**2.3 Warnung vor Fehlgebrauch**

Bei nicht sachgerechter oder nicht bestimmungsgemäßer Verwendung können von diesem Produkt anwendungsspezifische Gefahren ausgehen, so z. B. ein Überlauf des Behälters durch falsche Montage oder Einstellung. Dies kann Sach-, Personen- oder Umweltschäden zur Folge haben. Weiterhin können dadurch die Schutzeigenschaften des Gerätes beeinträchtigt werden.

### **2.4 Allgemeine Sicherheitshinweise**

Das Gerät entspricht dem Stand der Technik unter Beachtung der üblichen Vorschriften und Richtlinien. Es darf nur in technisch einwandfreiem und betriebssicherem Zustand betrieben werden. Das betreibende Unternehmen ist für den störungsfreien Betrieb des Gerätes verantwortlich. Beim Einsatz in aggressiven oder korrosiven Medien, bei denen eine Fehlfunktion des Gerätes zu einer Gefährdung führen kann, hat sich das betreibende Unternehmen durch geeignete Maßnahmen von der korrekten Funktion des Gerätes zu überzeugen.

Die Sicherheitshinweise in dieser Betriebsanleitung, die landesspezifischen Installationsstandards sowie die geltenden Sicherheitsbestimmungen und Unfallverhütungsvorschriften sind zu beachten.

Eingriffe über die in der Betriebsanleitung beschriebenen Handhabungen hinaus dürfen aus Sicherheits- und Gewährleistungsgründen nur durch von uns autorisiertes Personal vorgenommen werden. Eigenmächtige Umbauten oder Veränderungen sind ausdrücklich untersagt. Aus Sicherheitsgründen darf nur das von uns benannte Zubehör verwendet werden.

Um Gefährdungen zu vermeiden, sind die auf dem Gerät angebrachten Sicherheitskennzeichen und -hinweise zu beachten.

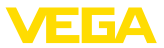

### **2.5 Konformität**

Das Gerät erfüllt die gesetzlichen Anforderungen der zutreffenden landesspezifischen Richtlinien bzw. technischen Regelwerke. Mit der entsprechenden Kennzeichnung bestätigen wir die Konformität.

Die zugehörigen Konformitätserklärungen finden Sie auf unserer Homepage.

### **2.6 NAMUR-Empfehlungen**

Das Gerät ist als Secondary Device Teil einer elektronischen Differenzdruckmessung. Es erfüllt die Anforderungen der NAMUR-Empfehlungen des jeweiligen Primary Devices.

### **2.7 Umwelthinweise**

Der Schutz der natürlichen Lebensgrundlagen ist eine der vordringlichsten Aufgaben. Deshalb haben wir ein Umweltmanagementsystem eingeführt mit dem Ziel, den betrieblichen Umweltschutz kontinuierlich zu verbessern. Das Umweltmanagementsystem ist nach DIN EN ISO 14001 zertifiziert.

Helfen Sie uns, diesen Anforderungen zu entsprechen und beachten Sie die Umwelthinweise in dieser Betriebsanleitung:

- Kapitel "*Verpackung, Transport und Lagerung*"
- Kapitel "*Entsorgen*"

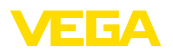

### **3 Produktbeschreibung**

### **3.1 Aufbau**

#### **Lieferumfang**

**Typschild**

Der Lieferumfang besteht aus:

- Druckmessumformer VEGABAR 86 Secondary Device
- Konfektioniertes Anschlusskabel, lose Kabelverschraubung

Der weitere Lieferumfang besteht aus:

- Dokumentation
	- Kurz-Betriebsanleitung
	- Prüfzertifikat für Druckmessumformer
	- Anleitungen zu optionalen Geräteausstattungen
	- Ex-spezifischen "*Sicherheitshinweisen*" (bei Ex-Ausführungen)
	- Ggf. weiteren Bescheinigungen

#### **Information:**

In dieser Betriebsanleitung werden auch optionale Gerätemerkmale beschrieben. Der jeweilige Lieferumfang ergibt sich aus der Bestellspezifikation.

Das Typschild enthält die wichtigsten Daten zur Identifikation und zum Einsatz des Gerätes:

- Gerätetyp
- Informationen über Zulassungen
- Informationen zur Konfiguration<br>• Technische Daten
- Technische Daten
- Seriennummer des Gerätes
- QR-Code zur Geräteidentifikation
- Zahlen-Code für Bluetooth-Zugang (optional)
- Herstellerinformationen

Um Auftragsdaten, Dokumente oder Software zu Ihrem Gerät zu finden, gibt es folgende Möglichkeiten: **Dokumente und Software**

- Gehen Sie auf ["www.vega.com](http://www.vega.com)" und geben Sie im Suchfeld die Seriennummer Ihres Gerätes ein.
- Scannen Sie den QR-Code auf dem Typschild.
- Öffnen Sie die VEGA Tools-App und geben Sie unter "*Dokumentation*" die Seriennummer ein.

### **Anwendungsbereich**

**3.2 Arbeitsweise**

Der VEGABAR 86 ist ein Hängedruckmessumformer zur Füllstandmessung in Brunnen, Becken und offenen Behältern. Die Flexibilität durch verschiedene Kabel- und Rohrausführungen bietet die Möglichkeit, das Gerät in einer Vielzahl von Anwendungen einzusetzen.

**Messmedien**

Messmedien sind Flüssigkeiten.

Je nach Geräteausführung und Messanordnung dürfen die Messmedien auch viskos sein oder abrasive Inhaltsstoffe haben.

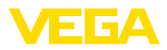

#### **Messgrößen**

Die Differenzdruckmessung ist zur Messung folgender Prozessgrößen geeignet:

- Füllstand<br>• Durchflus
- Durchfluss
- Differenzdruck
- Dichte
- Trennschicht

#### **Elektronischer Differenzdruck**

Der VEGABAR 86 Secondary Device wird mit einem Sensor aus der VEGABAR Serie 80 zu einer elektronischen Differenzdruckmessung kombiniert.

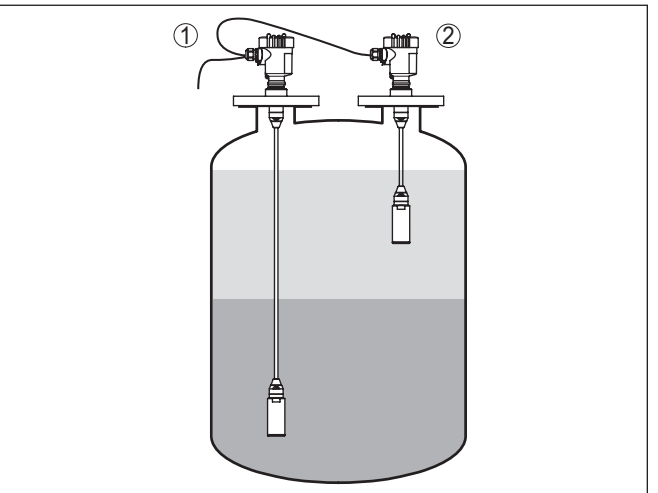

*Abb. 1: Beispiel elektronischer Differenzdruck zur Trennschichtmessung*

*2 VEGABAR 86 - Secondary Device*

Die Sensoren werden über eine abgeschirmte Vierdrahtleitung miteinander verbunden. Der Messwert des Secondary Devices wird eingelesen und verrechnet. Die Versorgung und Parametrierung erfolgt über das Primary Device.

### **Information:**

Die Sensor-Ausführungen "*Relativdruck klimakompensiert*" sowie "*Zweikammergehäuse*" sind zum Anschluss eines Secondary Devices nicht geeignet.

Weitere Informationen finden Sie in Kapitel "*Kombination Primary - Secondary* " dieser Betriebsanleitung.

#### **Messsystem**

Sensorelement ist die CERTEC®-Messzelle mit robuster Keramikmembran. Der Prozessdruck lenkt die Keramikmembran aus und bewirkt so eine Kapazitätsänderung in der Messzelle. Diese wird in ein elektrisches Signal umgewandelt und als Messwert über das Ausgangssignal ausgegeben.

45052-DE-23090 45052-DE-230901

*<sup>1</sup> VEGABAR 86*

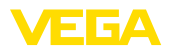

Die Messzelle wird in zwei Baugrößen eingesetzt: • CERTEC® (ø <sup>28</sup> mm) bei Messwertaufnehmer ø <sup>32</sup> mm • Mini-CERTEC® (ø 17,5 mm) bei Messwertaufnehmer ø <sup>22</sup> mm Ein Temperatursensor in der Keramikmembran der CERTEC®- bzw. auf dem Keramikgrundkörper der Mini-CERTEC®-Messzelle erfasst die aktuelle Prozesstemperatur. Der Temperaturwert wird ausgegeben über: • Das Anzeige- und Bedienmodul Auch extreme Sprünge der Prozesstemperatur werden bei der ø 28 mm-Messzelle sofort erfasst. Die Werte werden mit denen einer weiteren Temperaturmessung auf dem Keramikgrundkörper verglichen. Die intelligente Sensorelektronik kompensiert innerhalb weniger Messzyklen sonst unvermeidliche Messabweichungen durch Temperaturschocks. Diese verursachen je nach eingestellter Dämpfung nur noch geringfügige und kurzzeitige Änderungen des Ausgangssignals. **Relativdruck**: die Messzelle ist zur Atmosphäre offen. Der Umgebungsdruck wird in der Messzelle erfasst und kompensiert. Er hat somit auf den Messwert keinen Einfluss. **Absolutdruck**: die Messzelle enthält Vakuum und ist gekapselt. Der Umgebungsdruck wird nicht kompensiert und beeinflusst somit den **Messsystem Temperatur Druckarten**

Messwert.

**Dichtungskonzept**

Die folgende Darstellung zeigt den Einbau der keramischen Messzelle in den Messwertaufnehmer und das Dichtungskonzept.

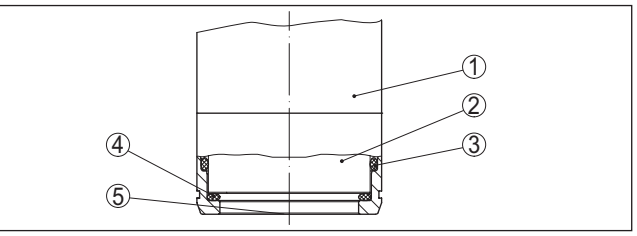

*Abb. 2: Frontbündiger Einbau der keramischen Messzelle mit Doppeldichtung*

- *1 Gehäuse Messwertaufnehmer*
- *2 Messzelle*
- *3 Seitliche Dichtung für Messzelle*
- *4 Zusätzliche, vorn liegende Dichtung für Messzelle*
- *5 Membran*

## **3.3 Verpackung, Transport und Lagerung**

Ihr Gerät wurde auf dem Weg zum Einsatzort durch eine Verpackung geschützt. Dabei sind die üblichen Transportbeanspruchungen durch eine Prüfung in Anlehnung an ISO 4180 abgesichert.

Die Geräteverpackung besteht aus Karton, ist umweltverträglich und wieder verwertbar. Bei Sonderausführungen wird zusätzlich

**Verpackung**

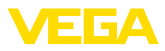

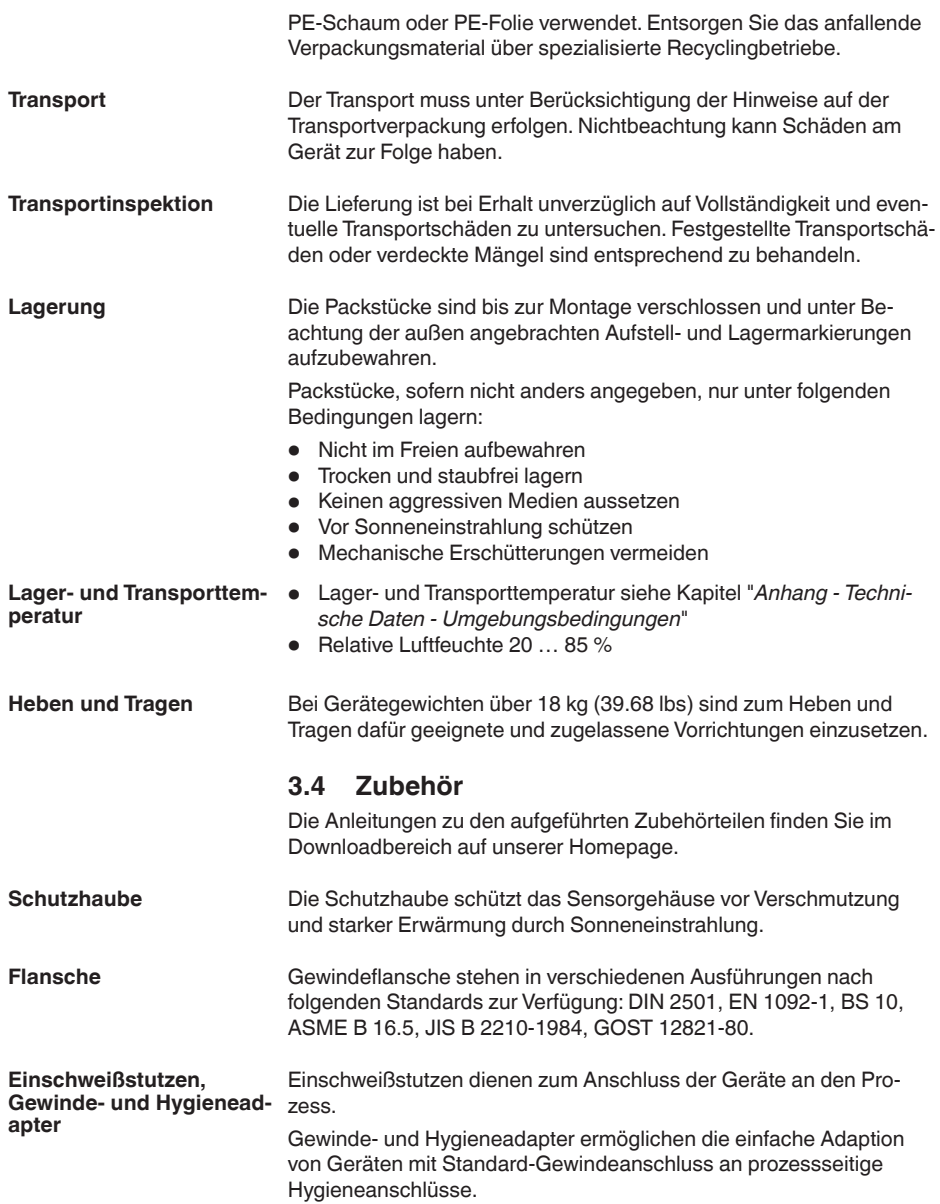

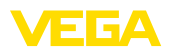

**Prozessbedingun-**

**gen**

### **4 Montieren**

### **4.1 Allgemeine Hinweise**

#### **Hinweis:**

Das Gerät darf aus Sicherheitsgründen nur innerhalb der zulässigen Prozessbedingungen betrieben werden. Die Angaben dazu finden Sie in Kapitel "*Technische Daten*" der Betriebsanleitung bzw. auf dem Typschild.

Stellen Sie deshalb vor Montage sicher, dass sämtliche im Prozess befindlichen Teile des Gerätes für die auftretenden Prozessbedingungen geeignet sind.

Dazu zählen insbesondere:

- Messaktiver Teil
- Prozessanschluss
- Prozessdichtung

Prozessbedingungen sind insbesondere:

- **•** Prozessdruck
- Prozesstemperatur
- Chemische Eigenschaften der Medien
- Abrasion und mechanische Einwirkungen

Schützen Sie Ihr Gerät durch folgende Maßnahmen gegen das Eindringen von Feuchtigkeit: **Schutz vor Feuchtigkeit**

- Passendes Anschlusskabel verwenden (siehe Kapitel "*An die Spannungsversorgung anschließen*")
- Kabelverschraubung bzw. Steckverbinder fest anziehen
- Anschlusskabel vor Kabelverschraubung bzw. Steckverbinder nach unten führen

Dies gilt vor allem bei Montage im Freien, in Räumen, in denen mit Feuchtigkeit zu rechnen ist (z. B. durch Reinigungsprozesse) und an gekühlten bzw. beheizten Behältern.

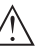

#### **Hinweis:**

Stellen Sie sicher, dass während der Installation oder Wartung keine Feuchtigkeit oder Verschmutzung in das Innere des Gerätes gelangen kann.

Stellen Sie zur Erhaltung der Geräteschutzart sicher, dass der Gehäusedeckel im Betrieb geschlossen und ggfs. gesichert ist.

**Einschrauben**

Geräte mit Gewindeanschluss werden mit einem passenden Schraubenschlüssel über den Sechskant am Prozessanschluss eingeschraubt.

Schlüsselweite siehe Kapitel "*Maße*".

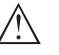

#### **Warnung:**

Das Gehäuse oder der elektrische Anschluss dürfen nicht zum Einschrauben verwendet werden! Das Festziehen kann Schäden,

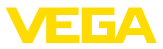

z. B. je nach Geräteausführung an der Drehmechanik des Gehäuses verursachen.

Vermeiden Sie Schäden am Gerät durch seitliche Kräfte, z. B. durch Vibrationen. Es wird deshalb empfohlen, Geräte mit Prozessanschluss Gewinde G½ aus Kunststoff an der Einsatzstelle über einen geeigneten Messgerätehalter abzusichern. **Vibrationen**

> Bei starken Vibrationen an der Einsatzstelle sollte die Geräteausführung mit externem Gehäuse verwendet werden. Siehe Kapitel "*Externes Gehäuse*".

Der zulässige Prozessdruckbereich wird mit "MWP" (Maximum Working Pressure) auf dem Typschild angegeben, siehe Kapitel "*Aufbau*". Die Angabe gilt auch, wenn auftragsbezogen eine Messzelle mit höherem Messbereich als der zulässige Druckbereich des Prozessanschlusses eingebaut ist. **Zulässiger Prozessdruck (MWP) - Gerät**

> Darüber hinaus kann ein Temperaturderating des Prozessanschlusses, z. B. bei Flanschen, den zulässigen Prozessdruckbereich entsprechend der jeweiligen Norm einschränken.

Der zulässige Prozessdruckbereich wird auf dem Typschild angegeben. Das Gerät darf mit diesen Drücken nur betrieben werden, wenn das verwendete Montagezubehör diese Werte ebenfalls erfüllt. Stellen Sie dies durch geeignete Flansche, Einschweißstutzen, Spannringe bei Clamp-Anschlüssen, Dichtungen etc. sicher. **Zulässiger Prozessdruck (MWP) - Montagezubehör**

Höhere Prozesstemperaturen bedeuten oft auch höhere Umgebungstemperaturen. Stellen Sie sicher, dass die in Kapitel "*Technische Daten*" angegebenen Temperaturobergrenzen für die Umgebung von Elektronikgehäuse und Anschlusskabel nicht überschritten werden. **Temperaturgrenzen**

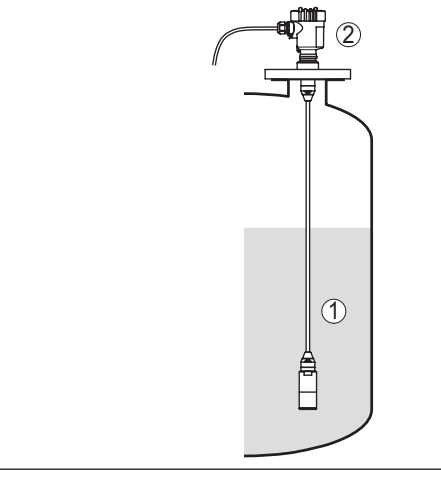

*Abb. 3: Temperaturbereiche*

- *1 Prozesstemperatur*
- *2 Umgebungstemperatur*

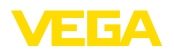

#### **Transport- und Montageschutz**

Der VEGABAR 86 wird je nach Messwertaufnehmer mit einer Schutzkappe oder einem Transport- und Montageschutz geliefert.

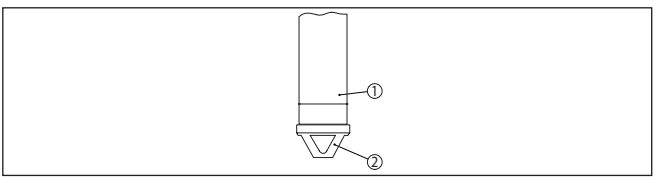

*Abb. 4: VEGABAR 86, Transport- und Montageschutz*

- *1 Messwertaufnehmer*
- *2 Transport- und Montageschutz*

Entfernen Sie diese nach Montage und vor Inbetriebnahme des Gerätes.

Bei gering verschmutzten Messmedien kann der Transport- und Montageschutz als Aufprallschutz im Betrieb am Gerät bleiben.

### **4.2 Belüftung und Druckausgleich**

Das Filterelement im Elektronikgehäuse hat folgende Funktionen: **Filterelement - Funktion**

- Belüftung Elektronikgehäuse
- Atmosphärischer Druckausgleich (bei Relativdruckmessbereichen)

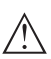

#### **Vorsicht:**

Das Filterelelement bewirkt einen zeitverzögerten Druckausgleich. Beim schnellen Öffnen/Schließen des Gehäusedeckels kann sich deshalb der Messwert für ca. 5 s um bis zu 15 mbar ändern.

Für eine wirksame Belüftung muss das Filterelement immer frei von Ablagerungen sein. Drehen Sie deshalb bei waagerechter Montage das Gehäuse so, dass das Filterelement nach unten zeigt. Es ist damit besser vor Ablagerungen geschützt.

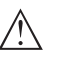

#### **Vorsicht:**

Verwenden Sie zur Reinigung keinen Hochdruckreiniger. Das Filterelement könnte beschädigt werden und Feuchtigkeit ins Gehäuse eindringen.

In den folgenden Abschnitten wird beschrieben, wie das Filterelement bei den einzelnen Geräteausführungen angeordnet ist.

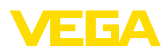

#### **Filterelement - Position**

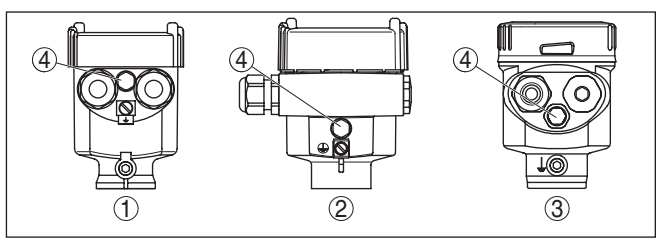

*Abb. 5: Position des Filterelementes - Nicht-Ex- und Ex ia-Ausführung*

- *1 Kunststoff-, Edelstahlgehäuse (Feinguss)*
- *2 Aluminiumgehäuse*
- *3 Edelstahlgehäuse (elektropoliert)*
- *4 Filterelement*

Bei folgenden Geräten ist statt des Filterelementes ein Blindstopfen eingebaut:

- Geräte in Schutzart IP66/IP68 (1 bar) Belüftung über Kapillare im fest angeschlossenen Kabel
- Geräte mit Absolutdruck

#### **Geräte mit Second Line of Defense**

Bei Geräten mit Second Line of Defense (gasdichte Durchführung) ist die Prozessbaugruppe komplett gekapselt. Es wird eine Absolutdruckmesszelle eingesetzt, so dass keine Belüftung erforderlich ist.

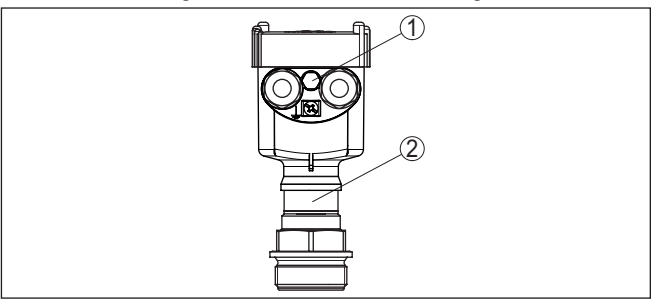

*Abb. 6: Position des Filterelementes - gasdichte Durchführung*

*1 Filterelement*

#### **Filterelement - Position IP69K-Ausführung**

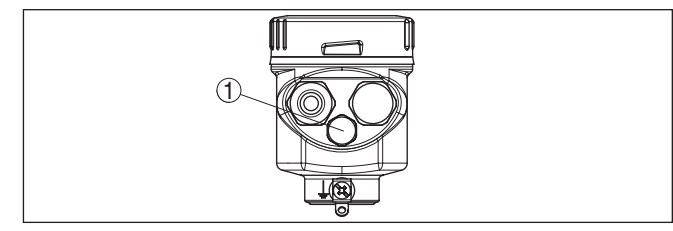

*Abb. 7: Position des Filterelementes - IP69K-Ausführung*

*1 Filterelement*

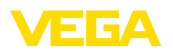

Bei Geräten mit Absolutdruck ist statt des Filterelementes ein Blindstopfen eingebaut.

### **4.3 Kombination Primary - Secondary**

Grundsätzlich sind alle Sensor-Kombinationen innerhalb der VEGABAR Serie 80 zulässig. Folgende Voraussetzungen müssen dabei erfüllt sein:

- Konfiguration Primary Device geeignet für elektronischen Differenzdruck
- Druckart für beide Sensoren identisch, d. h. Relativdruck/Relativdruck oder Absolutdruck/Absolutdruck
- Primary Device misst den höheren Druck
- Messanordnung wie in den folgenden Kapiteln dargestellt

Der Messbereich jedes Sensors wird so ausgewählt, dass er zur Messstelle passt. Dabei ist der maximal empfohlene Turn Down zu beachten. Siehe Kapitel "*Technische Daten*". Die Messbereiche von Primary und Secondary müssen nicht zwingend übereinstimmen.

#### **Messergebnis = Messwert Primary (Gesamtdruck) - Messwert Secondary (statischer Druck)**

Je nach Messaufgabe können sich individuelle Kombinationen ergeben, siehe folgende Beispiele:

#### **Daten Beispiel - großer Behälter**

Messaufgabe: Füllstandmessung Medium: Wasser Behälterhöhe: 12 m, Druck = 12 m x 1 Kg/m $3 \times 9.81$  m/s $^2$  = 1,18 bar Überlagerter Druck: 1 bar Gesamtdruck: 1,18 bar  $+$  1 bar = 2,18 bar

#### **Geräteauswahl**

Nennmessbereich Primary: 2,5 bar Nennmessbereich Secondary: 1 bar Turn Down: 2,5 bar/1,18 bar = 2,1 : 1

#### **Daten Beispiel - kleiner Behälter**

Messaufgabe: Füllstandmessung

#### Medium: Wasser

Behälterhöhe: 250 mm, Druck = 0,25 m x 1 Kg/m<sup>3</sup> x 9,81 m/s<sup>2</sup> =

0,025 bar

Überlagerter Druck: 350 mbar = 0,35 bar

Gesamtdruck:  $0.025$  bar  $+0.35$  bar  $= 0.375$  bar

#### **Geräteauswahl**

Nennmessbereich Primary: 0,4 bar Nennmessbereich Secondary: 0,4 bar Turn Down: 0,4 bar /0,025 bar = 16 : 1

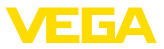

#### **Ausgabe Messwerte**

Das Messergebnis (Füllstand, Druckdifferenz) sowie der Messwert Secondary (statischer bzw. überlagerter Druck) werden vom Sensor ausgegeben. Die Ausgabe erfolgt je nach Geräteausführung als 4 … 20 mA-Signal bzw. digital über HART, Profibus PA oder Foundation Fieldbus.

### **4.4 Differenzdruckmessung**

**Messanordnung**

Mit der Primary-/Secondary-Kombination lässt sich auch eine Pegeldifferenzmessung realisieren.

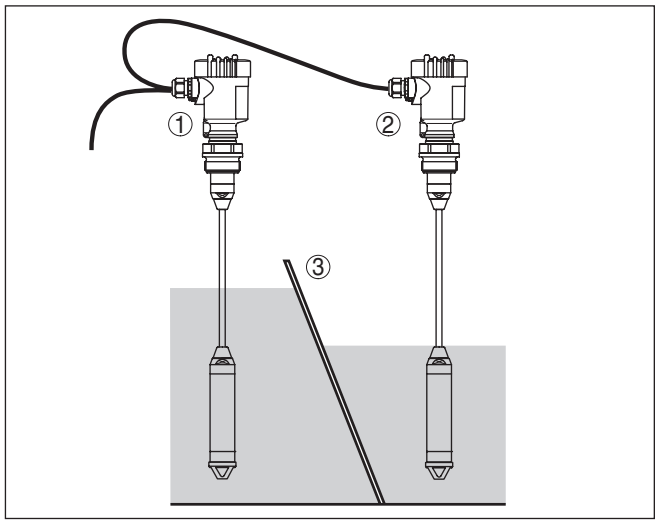

*Abb. 8: Messanordnung bei der Pegeldifferenzmessung*

- *1 Primary Device*
- *2 Secondary Device*
- *3 Rechen*

### **4.5 Trennschichtmessung**

**Messanordnung**

Mit der Primary-/Secondary-Kombination lässt sich auch eine Trennschichtmessung realisieren.

Voraussetzungen für eine funktionierende Messung sind:

- Behälter mit veränderlichem Füllstand
- Medien mit gleichbleibenden Dichten
- Trennschicht immer zwischen den Messpunkten
- Gesamtfüllstand immer oberhalb des oberen Messpunktes

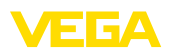

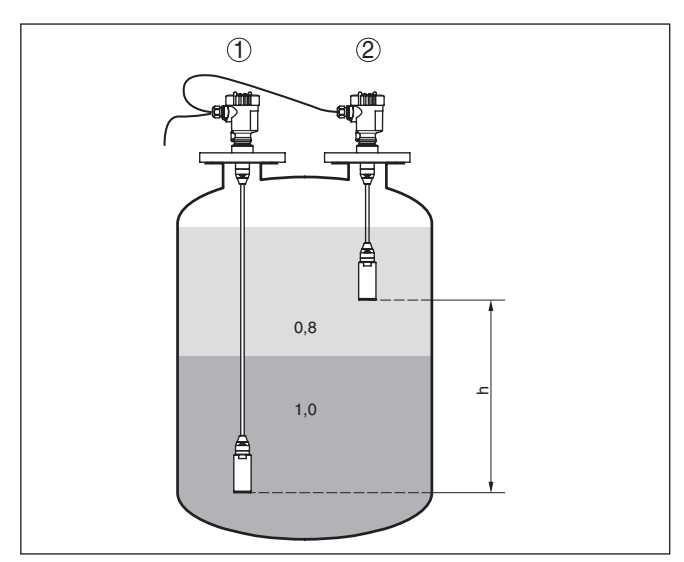

*Abb. 9: Messanordnung bei Trennschichtmessung, h = Abstand zwischen den beiden Messpunkten*

- *1 VEGABAR 86*
- *2 VEGABAR 86 Secondary Device*

Die Trennschichtmessung ist sowohl bei offenen, als auch bei geschlossenen Behältern möglich.

### **4.6 Dichtemessung**

#### **Messanordnung**

Mit der Primary-/Secondary-Kombination lässt sich auch eine Dichtemessung realisieren.

Voraussetzungen für eine funktionierende Messung sind:

- Behälter mit veränderlichem Füllstand
- Messpunkte möglichst weit auseinander
- Füllstand immer oberhalb des oberen Messpunktes

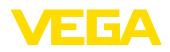

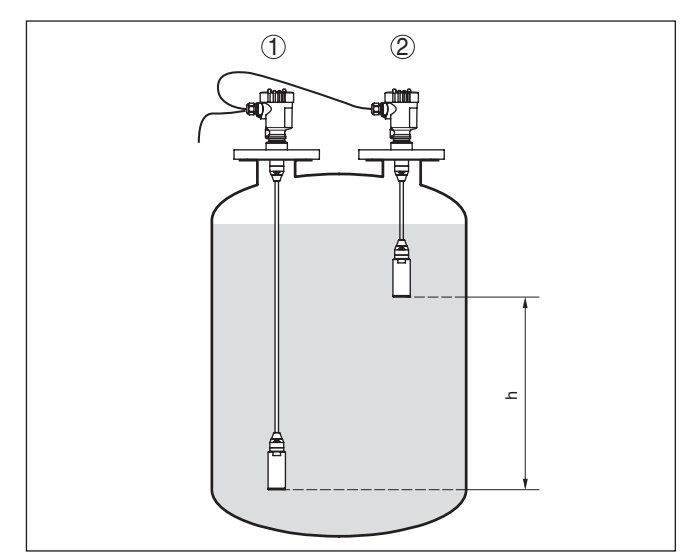

*Abb. 10: Messanordnung bei Dichtemessung, h = Abstand zwischen den beiden Messpunkten*

- *1 VEGABAR 86*
- *2 VEGABAR 86 Secondary Device*

Der Längenunterschied h der beiden Sensoren soll mindestens 10 %, besser aber 20 %, vom Endwert des Sensormessbereiches betragen. Ein größerer Unterschied erhöht die Genauigkeit der Dichtemessung.

Kleine Änderungen in der Dichte bewirken auch nur kleine Änderungen am gemessenen Differenzdruck. Der Messbereich ist also passend zu wählen.

Die Dichtemessung ist sowohl bei offenen, als auch bei geschlossenen Behältern möglich.

### **4.7 Dichtekompensierte Füllstandmessung**

Die Primary-/Secondary-Kombination ist zur dichtekompensierten Füllstandmessung in einem atmospärisch offenen Behälter geeignet

Beachten Sie folgende Hinweise zur Messanordnung:

- Primary Device unterhalb des Min.-Füllstandes montieren
- Secondary Device oberhalb des Primary Devices montieren
- Beide Sensoren entfernt von Befüllstrom und Entleerung und geschützt vor Druckstößen eines Rührwerkes montieren

45052-DE-23090 45052-DE-230901

### **Messanordnung**

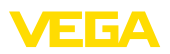

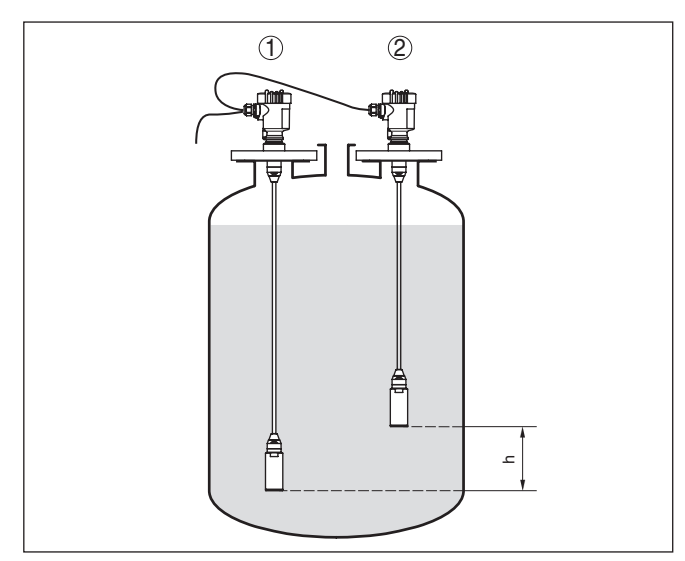

*Abb. 11: Messanordnung bei dichtekompensierter Füllstandmessung, h = Abstand zwischen den beiden Messpunkten*

- *1 VEGABAR 86*
- *2 VEGABAR 86 Secondary Device*

Der Längenunterschied h der beiden Sensoren soll mindestens 10 %, besser aber 20 %, vom Endwert des Sensormessbereiches betragen. Ein größerer Unterschied erhöht die Genauigkeit der Dichtekompensation.

Die dichtekompensierte Füllstandmessung startet mit der hinterlegten Dichte 1 kg/dm<sup>3</sup>. Sobald beide Sensoren bedeckt sind, wird dieser Wert durch die errechnete Dichte ersetzt.

Die dichtekompensierte Füllstandmessung ist nur bei offenen, also drucklosen Behältern möglich.

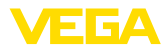

### **4.8 Externes Gehäuse**

#### **Aufbau**

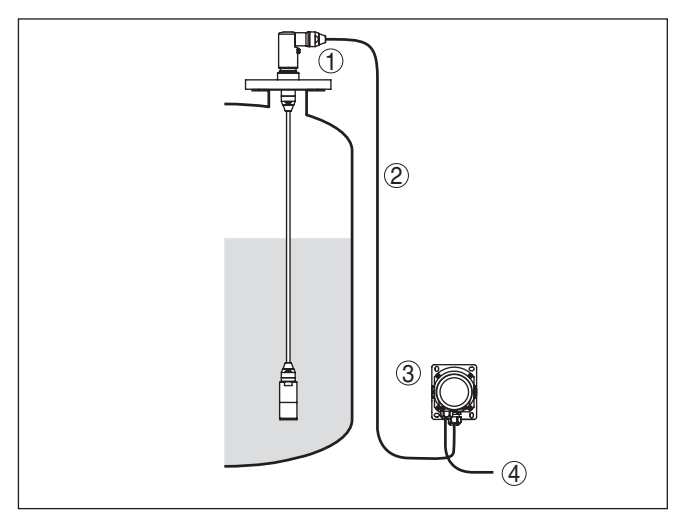

*Abb. 12: Anordnung Messstelle, externes Gehäuse*

- *1 Sensor*
- *2 Verbindungsleitung Sensor, externes Gehäuse*
- *3 Externes Gehäuse*
- *4 Signalleitung*

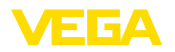

### <span id="page-20-0"></span>**5 An die Spannungsversorgung anschließen**

### <span id="page-20-1"></span>**5.1 Anschluss vorbereiten**

**Sicherheitshinweise** Beachten Sie grundsätzlich folgende Sicherheitshinweise: • Elektrischen Anschluss nur durch ausgebildetes und vom Anlagenbetreiber autorisiertes Fachpersonal durchführen • Falls Überspannungen zu erwarten sind, Überspannungsschutzgeräte installieren **Warnung:** Nur in spannungslosem Zustand anschließen bzw. abklemmen. **Spannungsversorgung** Die Spannungsversorgung und die Signalübertragung erfolgen über das vieradrige, abgeschirmte Anschlusskabel vom Primary Device. Die Daten für diesen Signalkreis finden Sie in Kapitel "*Technische Daten*". **Anschlusskabel** Das Gerät wird über das mitgelieferte vieradrige, abgeschirmte Kabel oder ein gleichwertiges, anwenderseitiges Kabel angeschlossen. Detaillierte Informationen zum Anschlusskabel finden Sie in Kapitel "*Technische Daten*". Verwenden Sie eine zum Kabeldurchmesser passende Kabelverschraubung, um die Dichtwirkung der Kabelverschraubung (IP-Schutzart) sicherzustellen. **Kabelschirmung und**  Die Abschirmung des Kabels zwischen Primary und Secondary De-**Erdung** vice ist beidseitig auf Erdpotenzial zu legen. Hierzu wird die Abschirmung im Sensor direkt an die innere Erdungsklemme angeschlossen. Die äußere Erdungsklemme am Gehäuse muss niederimpedant mit dem Erdpotenzial verbunden sein. **KabelverschraubungenMetrische Gewinde:** Bei Gerätegehäusen mit metrischen Gewinden sind die Kabelverschraubungen werkseitig eingeschraubt. Sie sind durch Kunststoffstopfen als Transportschutz verschlossen. **Hinweis:** Sie müssen diese Stopfen vor dem elektrischen Anschluss entfernen. **NPT-Gewinde:** Bei Gerätegehäusen mit selbstdichtenden NPT-Gewinden können die Kabelverschraubungen nicht werkseitig eingeschraubt werden. Die freien Öffnungen der Kabeleinführungen sind deshalb als Transportschutz mit roten Staubschutzkappen verschlossen. **Hinweis:** Т Sie müssen diese Schutzkappen vor der Inbetriebnahme durch zugelassene Kabelverschraubungen ersetzen oder mit geeigneten

Blindstopfen verschließen.

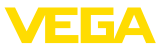

Beim Kunststoffgehäuse muss die NPT-Kabelverschraubung bzw. das Conduit-Stahlrohr ohne Fett in den Gewindeeinsatz geschraubt werden.

Maximales Anzugsmoment für alle Gehäuse siehe Kapitel "*Technische Daten*".

### <span id="page-21-0"></span>**5.2 Anschließen**

Der Anschluss an das Primary Device erfolgt über Federkraftklemmen im jeweiligen Gehäuse. Verwenden Sie hierzu das mitglieferte, konfektionierte Kabel. Feste Adern sowie flexible Adern mit Aderendhülsen werden direkt in die Klemmenöffnungen gesteckt. **Anschlusstechnik**

> Bei flexiblen Adern ohne Endhülse mit einem kleinen Schraubendreher oben auf die Klemme drücken, die Klemmenöffnung wird freigegeben. Durch Lösen des Schraubendrehers werden die Klemmen wieder geschlossen.

#### **Information:**

Der Klemmenblock ist steckbar und kann von der Elektronik abgezogen werden. Hierzu Klemmenblock mit einem kleinen Schraubendreher anheben und herausziehen. Beim Wiederaufstecken muss er hörbar einrasten.

Weitere Informationen zum max. Aderquerschnitt finden Sie unter "*Technische Daten - Elektromechanische Daten*".

**Anschlussschritte**

Gehen Sie wie folgt vor:

- 1. Gehäusedeckel abschrauben
- 2. Überwurfmutter der Kabelverschraubung lösen und Verschlussstopfen herausnehmen
- 3. Anschlusskabel ca. 10 cm (4 in) abmanteln, Aderenden ca. 1 cm (0.4 in) abisolieren oder mitgeliefertes Verbindungskabel verwenden
- 4. Kabel durch die Kabelverschraubung in den Sensor schieben

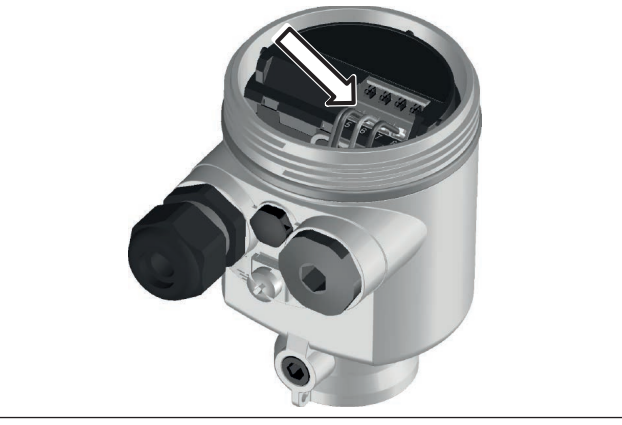

*Abb. 13: Anschlussschritte 5 und 6*

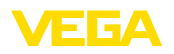

- 5. Aderenden nach Anschlussplan in die Klemmen stecken
- 6. Korrekten Sitz der Leitungen in den Klemmen durch leichtes Ziehen prüfen
- 7. Abschirmung an die innere Erdungsklemme anschließen, die äußere Erdungsklemme mit dem Potenzialausgleich verbinden
- 8. Überwurfmutter der Kabelverschraubung fest anziehen. Der Dichtring muss das Kabel komplett umschließen
- 9. Blindstopfen am Primary herausschrauben, mitgelieferte Kabelverschraubung einschrauben

Die nachfolgende Abbildung gilt für die Nicht-Ex-, die Ex ia- und die

- 10. Kabel am Primary anschließen, siehe hierzu Schritte 3 bis 8
- 11. Gehäusedeckel verschrauben

Der elektrische Anschluss ist somit fertig gestellt.

### <span id="page-22-0"></span>**5.3 Einkammergehäuse**

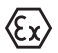

Ex d ia Ausführung.

**Elektronik- und Anschlussraum**

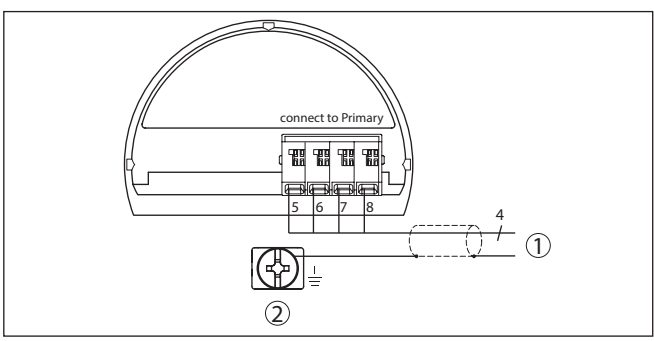

*Abb. 14: Anschlussplan VEGABAR 86 Secondary Device*

- *1 Zum Primary Device*
- *2 Erdungsklemme zum Anschluss des Kabelschirms1)*

1) Abschirmung hier anschließen, Erdungsklemme außen am Gehäuse nach Vorschrift erden. Die beiden Klemmen sind galvanisch verbunden.

<span id="page-23-0"></span>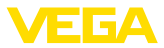

### **5.4 Externes Gehäuse bei Ausführung IP68 (25 bar)**

**Übersicht**

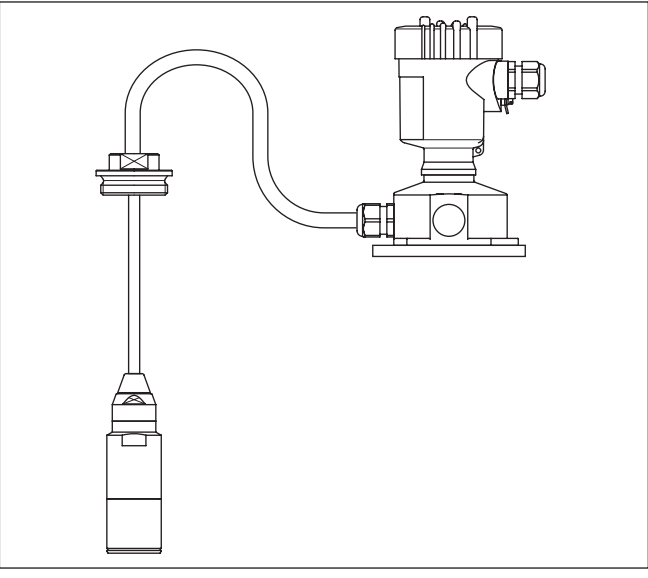

*Abb. 15: VEGABAR 86 in IP68-Ausführung 25 bar, nicht-Ex und axialem Kabelabgang, externes Gehäuse*

**Elektronik- und Anschlussraum für Versorgung**

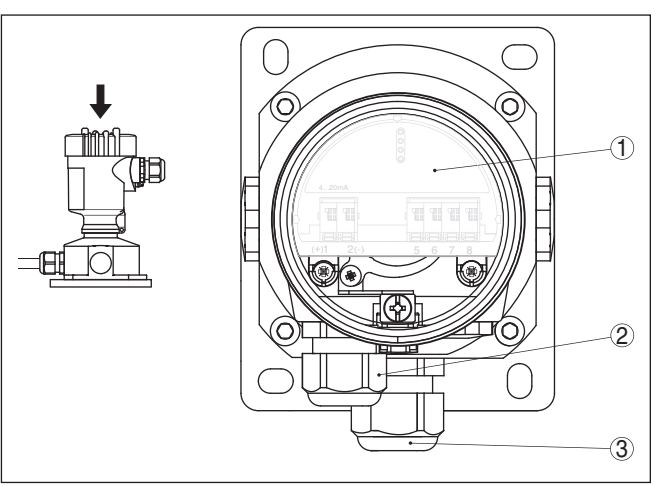

*Abb. 16: Elektronik- und Anschlussraum*

*1 Elektronikeinsatz*

- *2 Kabelverschraubung für die Spannungsversorgung*
- *3 Kabelverschraubung für Anschlusskabel Messwertaufnehmer*

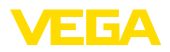

#### **Klemmraum Gehäusesockel**

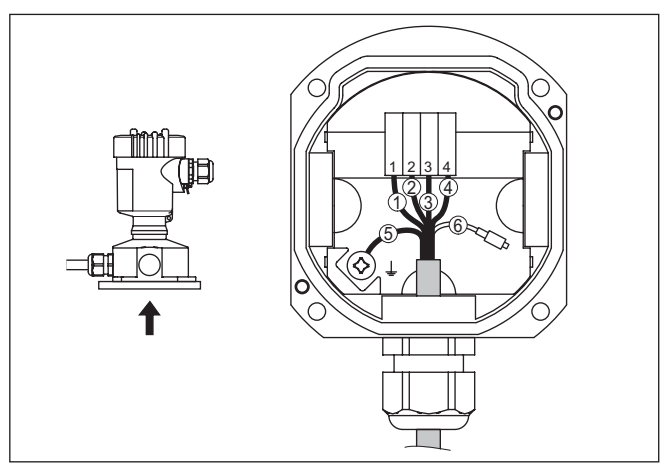

*Abb. 17: Anschluss der Prozessbaugruppe im Gehäusesockel*

- *1 Gelb*
- *2 Weiß*
- *3 Rot*
- *4 Schwarz*
- *5 Abschirmung*
- *6 Druckausgleichskapillare*

#### **Elektronik- und Anschlussraum**

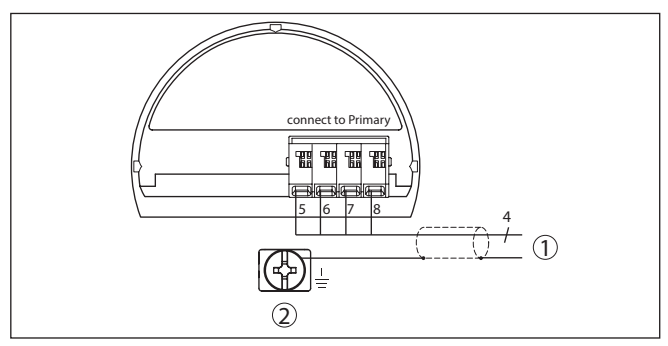

*Abb. 18: Anschlussplan VEGABAR 86 Secondary Device*

- *1 Zum Primary Device*
- *2 Erdungsklemme zum Anschluss des Kabelschirms2)*

<sup>2)</sup> Abschirmung hier anschließen, Erdungsklemme außen am Gehäuse nach Vorschrift erden. Die beiden Klemmen sind galvanisch verbunden.

<span id="page-25-0"></span>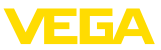

#### **Anschlussbeispiel elektronischer Differenzdruck**

### **5.5 Anschlussbeispiel**

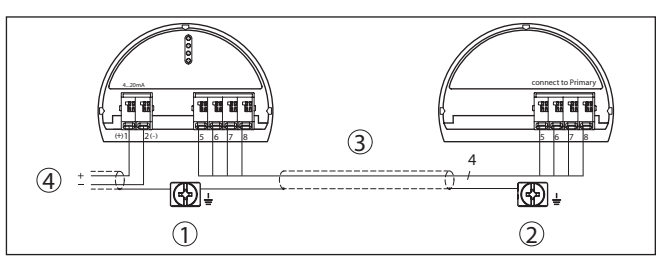

*Abb. 19: Anschlussbeispiel elektronischer Differenzdruck*

- *1 Primary Device*
- *2 Secondary Device*
- *3 Anschlusskabel*
- *4 Versorgung- und Signalstromkreis Primary Device*

Die Verbindung zwischen Primary und Secondary Device erfolgt gemäß Tabelle:

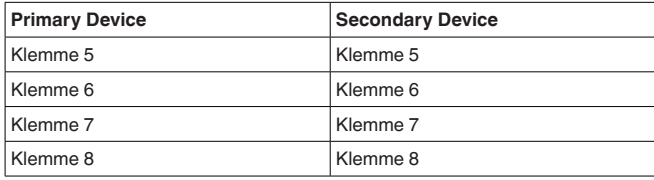

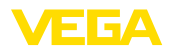

### **6 In Betrieb nehmen mit dem Anzeige- und Bedienmodul**

### **6.1 Parametrierung - Erweiterte Bedienung**

Bei anwendungstechnisch anspruchsvollen Messstellen können Sie in der "*Erweiterten Bedienung*" weitergehende Einstellungen vornehmen.

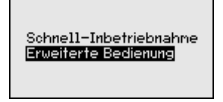

#### **Hauptmenü**

Das Hauptmenü ist in fünf Bereiche mit folgender Funktionalität aufgeteilt:

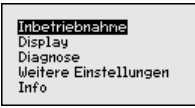

**Inbetriebnahme:** Einstellungen z. B. zu Messstellenname, Anwendung, Einheiten, Lagekorrektur, Abgleich, Signalausgang

**Display:** Einstellungen z. B. zur Sprache, Messwertanzeige, Beleuchtung

**Diagnose:** Informationen z. B. zu Gerätestatus, Schleppzeiger, Messsicherheit, Simulation

**Weitere Einstellungen:** PIN, Datum/Uhrzeit, Reset, Kopierfunktion

**Info:** Gerätename, Hard- und Softwareversion, Kalibrierdatum, Sensormerkmale

Im Hauptmenüpunkt "*Inbetriebnahme*" sollten zur optimalen Einstellung der Messung die einzelnen Untermenüpunkte nacheinander ausgewählt und mit den richtigen Parametern versehen werden.

Folgende Untermenüpunkte sind verfügbar:

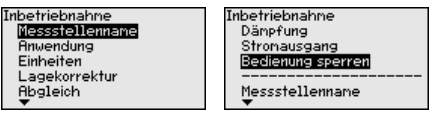

In den folgenden Abschnitten werden die Menüpunkte aus dem Menü "*Inbetriebnahme*" zur elektronischen Differenzdruckmessung detailliert beschrieben. Je nach Ihrer gewählten Anwendung sind unterschiedliche Abschnitte von Bedeutung.

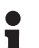

#### **Information:**

Die weiteren Menüpunkte des Menüs "*Inbetriebnahme*" sowie die kompletten Menüs "*Display*", "*Diagnose*", "*Weitere Einstellungen*" und "*Info*" werden in der Betriebsanleitung des jeweiligen Primary Device beschrieben.

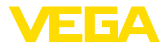

#### **Anwendung**

### **6.1.1 Inbetriebnahme**

In diesem Menüpunkt aktivieren/deaktivieren Sie das Secondary Device für elektronischen Differenzdruck und wählen die Anwendung aus.

Der VEGABAR 86 in Verbindung mit einem Secondary Device ist zur Durchfluss-, Differenzdruck-, Dichte- und Trennschichtmessung einsetzbar. Die Werkseinstellung ist Differenzdruckmessung. Die Umschaltung erfolgt in diesem Bedienmenü.

Wenn Sie **ein** Secondary Device angeschlossen haben, bestätigen Sie dies durch "*Aktivieren*".

#### **Hinweis:**

Zur Anzeige der Anwendungen in der elektronischen Differenzdruckmessung ist es zwingend erforderlich, das Secondary Device zu aktivieren.

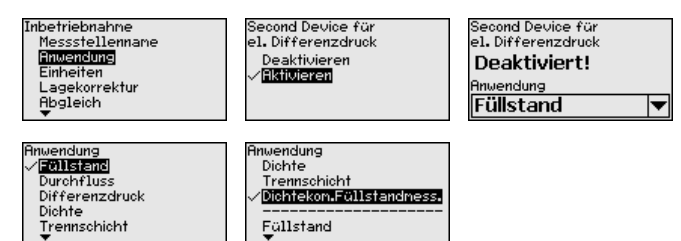

Geben Sie die gewünschten Parameter über die entsprechenden Tasten ein, speichern Ihre Eingaben mit *[OK]* und gehen Sie mit *[ESC]* und *[->]* zum nächsten Menüpunkt.

#### **Einheiten**

In diesem Menüpunkt legen Sie die Einheiten für den "*Min.-Abgleich/ Zero*" und "*Max.-Abgleich/Span*" sowie den statischen Druck fest.

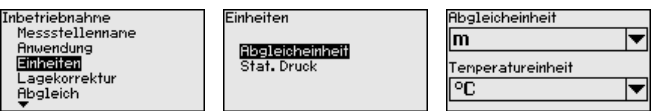

Soll der Füllstand in einer Höheneinheit abgeglichen werden, so ist später beim Abgleich zusätzlich die Eingabe der Dichte des Mediums erforderlich.

Zusätzlich wird die Einheit im Menüpunkt "*Schleppzeiger Temperatur*" festgelegt.

Geben Sie die gewünschten Parameter über die entsprechenden Tasten ein, speichern Ihre Eingaben mit *[OK]* und gehen Sie mit *[ESC]* und *[->]* zum nächsten Menüpunkt.

Die Einbaulage des Gerätes kann besonders bei Druckmittlersystemen den Messwert verschieben (Offset). Die Lagekorrektur kompensiert diesen Offset. Dabei wird der aktuelle Messwert automatisch übernommen. Bei Relativdruckmesszellen kann zusätzlich ein manueller Offset durchgeführt werden. **Lagekorrektur**

> Bei einer Primary-/Secondary-Kombination bestehen für die Lagekorrektur folgende Möglichkeiten

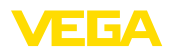

- Automatische Korrektur für beide Sensoren
- Manuelle Korrektur für den Primary (Differenzdruck)
- Manuelle Korrektur für den Secondary (statischer Duck)

Bei einer Primary-/Secondary-Kombination mit der Anwendung "*Dichtekompensierte Füllstandmessung*" bestehen für die Lagekorrektur zusätzlich folgende Möglichkeiten

- Automatische Korrektur Primary (Füllstand)
- Manuelle Korrektur für den Primary (Füllstand)

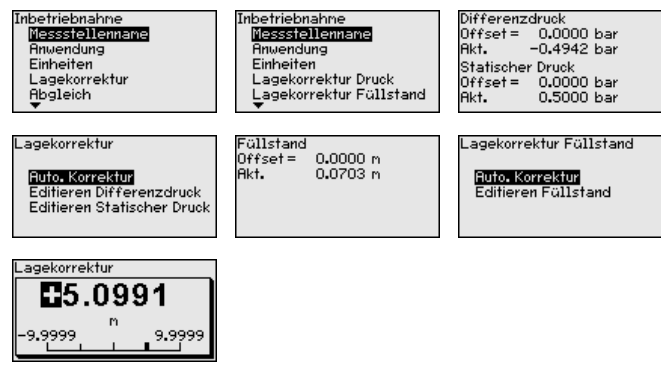

Bei der automatischen Lagekorrektur wird der aktuelle Messwert als Korrekturwert übernommen. Er darf dabei nicht durch Füllgutbedeckung oder einen statischen Druck verfälscht sein.

Bei der manuellen Lagekorrektur wird der Offsetwert durch den Anwender festgelegt. Wählen Sie hierzu die Funktion "*Editieren*" und geben Sie den gewünschten Wert ein.

Speichern Sie Ihre Eingaben mit *[OK]* und gehen Sie mit *[ESC]* und *[->]* zum nächsten Menüpunkt.

Nach durchgeführter Lagekorrektur ist der aktuelle Messwert zu 0 korrigiert. Der Korrekturwert steht mit umgekehrten Vorzeichen als Offsetwert im Display.

Die Lagekorrektur lässt sich beliebig oft wiederholen.

Der VEGABAR 86 misst unabhängig von der im Menüpunkt "*Anwendung*" gewählten Prozessgröße immer einen Druck. Um die gewählte Prozessgröße richtig ausgeben zu können, muss eine Zuweisung zu 0 % und 100 % des Ausgangssignals erfolgen (Abgleich). **Parametrierbeispiel**

> Bei der Anwendung "*Trennschicht*" wird zum Abgleich der hydrostatische Druck bei Min.- und Max.-Höhe der Trennschicht eingegeben. Siehe folgendes Beispiel:

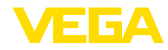

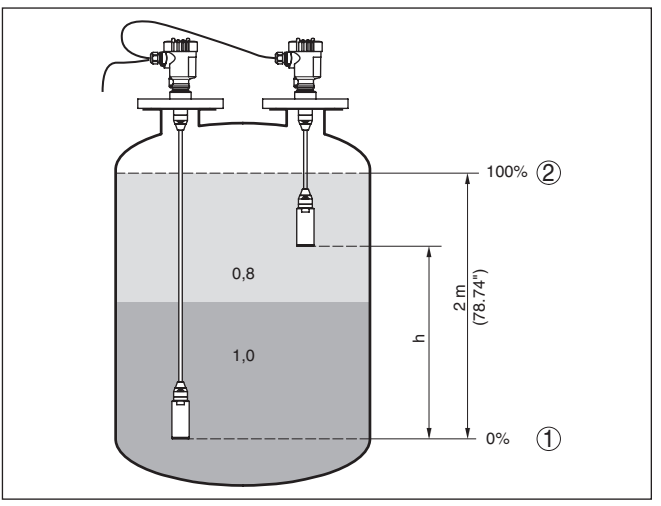

*Abb. 20: Parametrierbeispiel Min.-/Max.-Abgleich Trennschichtmessung*

- *1 Min. Trennschicht = 0 % entspricht 0,0 mbar*
- *2 Max. Trennschicht = 100 % entspricht 490,5 mbar*
- *3 VEGABAR 86*
- *4 VEGABAR 86 Secondary Device*

Sind diese Werte nicht bekannt, kann auch mit Trennschichtlagen von beispielsweise 10 % und 90 % abgeglichen werden. Anhand dieser Eingaben wird dann die Lage der aktuellen Trennschicht errechnet.

Der aktuelle Füllstand spielt beim Abgleich keine Rolle, dieser wird immer ohne Veränderung des Füllguts durchgeführt. Somit können diese Einstellungen bereits im Vorfeld durchgeführt werden, ohne dass das Gerät eingebaut sein muss.

### **Hinweis:**

Werden die Einstellbereiche überschritten, so wird der eingegebene Wert nicht übernommen. Das Editieren kann mit *[ESC]* abgebrochen oder auf einen Wert innerhalb der Einstellbereiche korrigiert werden.

#### **Min.-Abgleich - Füllstand**

Gehen Sie wie folgt vor:

1. Den Menüpunkt "*Inbetriebnahme*" mit *[->]* auswählen und mit *[OK]* bestätigen. Nun mit *[->]* den Menüpunkt "*Abgleich*", dann "*Min.-Abgleich*" auswählen und mit *[OK]* bestätigen.

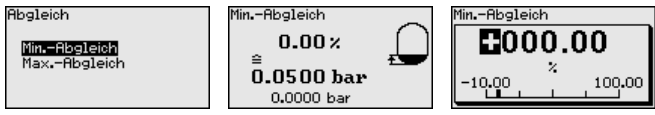

- 2. Mit *[OK]* den Prozentwert editieren und den Cursor mit *[->]* auf die gewünschte Stelle setzen.
- 3. Den gewünschten Prozentwert mit *[+]* einstellen (z. B. 10 %) und mit *[OK]* speichern. Der Cursor springt nun auf den Druckwert.

45052-DE-23090 45052-DE-230901

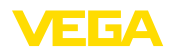

- 4. Den zugehörigen Druckwert für den Min.-Füllstand eingeben (z. B. 0 mbar).
- 5. Einstellungen mit *[OK]* speichern und mit *[ESC]* und *[->]* zum Max.-Abgleich wechseln.

Der Min.-Abgleich ist damit abgeschlossen.

Für einen Abgleich mit Befüllung geben Sie einfach den unten auf dem Display angezeigten aktuellen Messwert ein.

#### Gehen Sie wie folgt vor: **Max.-Abgleich - Füllstand**

1. Mit *[->]* den Menüpunkt "*Max.-Abgleich*" auswählen und mit *[OK]* bestätigen.

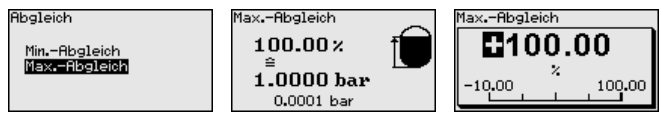

- 2. Mit *[OK]* den Prozentwert editieren und den Cursor mit *[->]* auf die gewünschte Stelle setzen.
- 3. Den gewünschten Prozentwert mit *[+]* einstellen (z. B. 90 %) und mit *[OK]* speichern. Der Cursor springt nun auf den Druckwert.
- 4. Passend zum Prozentwert den Druckwert für den vollen Behälter eingeben (z. B. 900 mbar).
- 5. Einstellungen mit *[OK]* speichern

Der Max.-Abgleich ist damit abgeschlossen.

Für einen Abgleich mit Befüllung geben Sie einfach den unten auf dem Display angezeigten aktuellen Messwert ein.

#### Gehen Sie wie folgt vor: **Min.-Abgleich Durchfluss**

1. Den Menüpunkt "*Inbetriebnahme*" mit *[->]* auswählen und mit *[OK]* bestätigen. Nun mit *[->]* den Menüpunkt "*Min.-Abgleich*" auswählen und mit *[OK]* bestätigen.

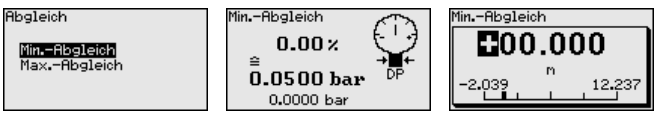

- 2. Mit *[OK]* den mbar-Wert editieren und den Cursor mit *[->]* auf die gewünschte Stelle setzen.
- 3. Den gewünschten mbar-Wert mit *[+]* einstellen und mit *[OK]* speichern.
- 4. Mit *[ESC]* und *[->]* zum Span-Abgleich wechseln

Bei Durchfluss in zwei Richtungen (bidirektional) ist auch ein negativer Differenzdruck möglich. Beim Min.-Abgleich ist dann der maximale negative Druck einzugeben. Bei der Linearisierung ist entsprechend "*bidirektional*" bzw. "*bidirektional-radiziert*" auszuwählen, siehe Menüpunkt "*Linerarisierung*".

Der Min.-Abgleich ist damit abgeschlossen.

Für einen Abgleich mit Druck geben Sie einfach den unten auf dem Display angezeigten aktuellen Messwert ein.

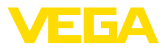

### **Max.-Abgleich Durchfluss** Gehen Sie wie folgt vor:

- - 1. Mit *[->]* den Menüpunkt Max.-Abgleich auswählen und mit *[OK]* bestätigen.

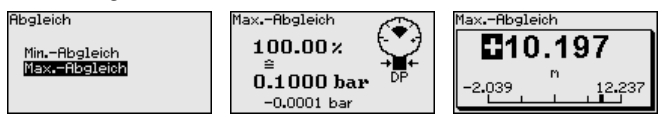

- 2. Mit *[OK]* den mbar-Wert editieren und den Cursor mit *[->]* auf die gewünschte Stelle setzen.
- 3. Den gewünschten mbar-Wert mit *[+]* einstellen und mit *[OK]* speichern.

Der Max.-Abgleich ist damit abgeschlossen.

Für einen Abgleich mit Druck geben Sie einfach den unten auf dem Display angezeigten aktuellen Messwert ein.

**Zero-Abgleich Differenzdruck**

Gehen Sie wie folgt vor:

1. Den Menüpunkt "*Inbetriebnahme*" mit *[->]* auswählen und mit *[OK]* bestätigen. Nun mit *[->]* den Menüpunkt "*Zero-Abgleich*" auswählen und mit *[OK]* bestätigen.

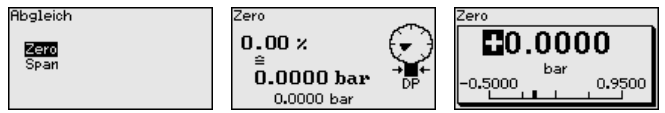

- 2. Mit *[OK]* den mbar-Wert editieren und den Cursor mit *[->]* auf die gewünschte Stelle setzen.
- 3. Den gewünschten mbar-Wert mit *[+]* einstellen und mit *[OK]* speichern.
- 4. Mit *[ESC]* und *[->]* zum Span-Abgleich wechseln

Der Zero-Abgleich ist damit abgeschlossen.

**Information:**

Der Zero-Abgleich verschiebt den Wert des Span-Abgleichs. Die Messspanne, d. h. der Unterschiedsbetrag zwischen diesen Werten, bleibt dabei erhalten.

Für einen Abgleich mit Druck geben Sie einfach den unten auf dem Display angezeigten aktuellen Messwert ein.

**Span-Abgleich Differenzdruck**

Gehen Sie wie folgt vor:

1. Mit *[->]* den Menüpunkt "*Span-Abgleich*" auswählen und mit *[OK]* bestätigen.

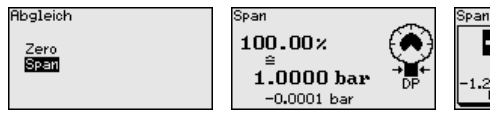

gewünschte Stelle setzen.

**0**1 NAON 2000 200C 2. Mit *[OK]* den mbar-Wert editieren und den Cursor mit *[->]* auf die

45052-DE-230901 I5052-DE-23090

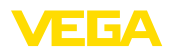

3. Den gewünschten mbar-Wert mit *[+]* einstellen und mit *[OK]* speichern.

Der Span-Abgleich ist damit abgeschlossen.

Für einen Abgleich mit Druck geben Sie einfach den unten auf dem Display angezeigten aktuellen Messwert ein.

Gehen Sie wie folgt vor: **Abstand Dichte**

> . Im Menüpunkt "*Inbetriebnahme*" mit *[->]* "*Abgleich*" auswählen und mit *[OK]* bestätigen. Nun den Menüpunkt "*Abstand*" mit *[OK]* bestätigen.

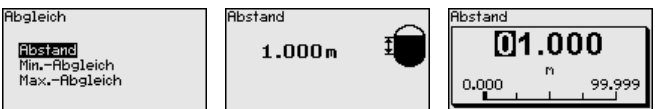

- . Mit *[OK]* den Sensorabstand editieren und den Cursor mit *[->]* auf die gewünschte Stelle setzen.
- . Den Abstand mit *[+]* einstellen und mit *[OK]* speichern.

Die Eingabe des Abstandes ist damit abgeschlossen.

#### **Min.-Abgleich Dichte**

Gehen Sie wie folgt vor:

1. Den Menüpunkt "*Inbetriebnahme*" mit *[->]* auswählen und mit *[OK]* bestätigen. Nun mit *[->]* den Menüpunkt "*Min.-Abgleich*" auswählen und mit *[OK]* bestätigen.

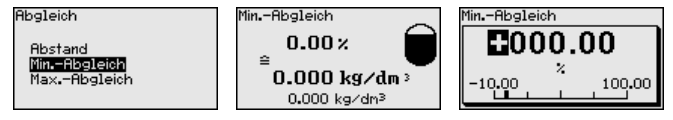

- 2. Mit *[OK]* den Prozentwert editieren und den Cursor mit *[->]* auf die gewünschte Stelle setzen.
- 3. Den gewünschten Prozentwert mit *[+]* einstellen und mit *[OK]* speichern. Der Cursor springt nun auf den Dichtewert.
- 4. Passend zum Prozentwert die minimale Dichte eingeben.
- 5. Einstellungen mit *[OK]* speichern und mit *[ESC]* und *[->]* zum Max.-Abgleich wechseln.

Der Min.-Abgleich Dichte ist damit abgeschlossen.

**Max.-Abgleich Dichte**

Gehen Sie wie folgt vor:

1. Den Menüpunkt "*Inbetriebnahme*" mit *[->]* auswählen und mit *[OK]* bestätigen. Nun mit *[->]* den Menüpunkt "*Max.-Abgleich*" auswählen und mit *[OK]* bestätigen.

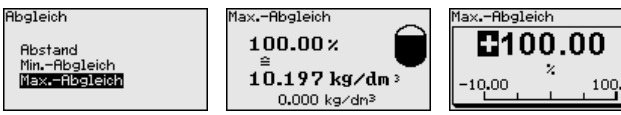

2. Mit *[OK]* den Prozentwert editieren und den Cursor mit *[->]* auf die gewünschte Stelle setzen.

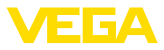

- 3. Den gewünschten Prozentwert mit *[+]* einstellen und mit *[OK]* speichern. Der Cursor springt nun auf den Dichtewert.
	- 4. Passend zum Prozentwert die maximale Dichte eingeben.

Der Max.-Abgleich Dichte ist damit abgeschlossen.

#### **Abstand Trennschicht**

Gehen Sie wie folgt vor:

1. Im Menüpunkt "*Inbetriebnahme*" mit *[->]* "*Abgleich*" auswählen und mit *[OK]* bestätigen. Nun den Menüpunkt "*Abstand*" mit *[OK]* bestätigen.

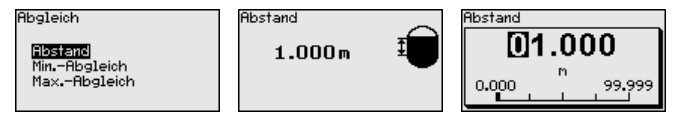

- 2. Mit *[OK]* den Sensorabstand editieren und den Cursor mit *[->]* auf die gewünschte Stelle setzen.
- 3. Den Abstand mit *[+]* einstellen und mit *[OK]* speichern.

Die Eingabe des Abstandes ist damit abgeschlossen.

#### **Min.-Abgleich Trennschicht**

Gehen Sie wie folgt vor:

1. Den Menüpunkt "*Inbetriebnahme*" mit *[->]* auswählen und mit *[OK]* bestätigen. Nun mit *[->]* den Menüpunkt "*Min.-Abgleich*" auswählen und mit *[OK]* bestätigen.

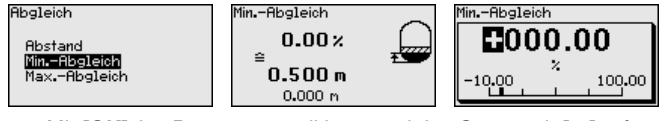

- 2. Mit *[OK]* den Prozentwert editieren und den Cursor mit *[->]* auf die gewünschte Stelle setzen.
- 3. Den gewünschten Prozentwert mit *[+]* einstellen und mit *[OK]* speichern. Der Cursor springt nun auf den Höhenwert.
- 4. Passend zum Prozentwert die minimale Höhe der Trennschicht eingeben.
- 5. Einstellungen mit *[OK]* speichern und mit *[ESC]* und *[->]* zum Max.-Abgleich wechseln.

Der Min.-Abgleich Trennschicht ist damit abgeschlossen.

**Max.-Abgleich Trennschicht**

Gehen Sie wie folgt vor:

1. Den Menüpunkt "*Inbetriebnahme*" mit *[->]* auswählen und mit *[OK]* bestätigen. Nun mit *[->]* den Menüpunkt "*Max.-Abgleich*" auswählen und mit *[OK]* bestätigen.

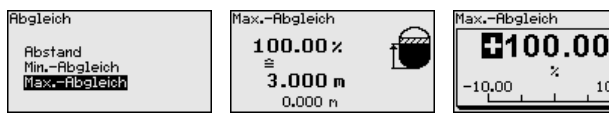

2. Mit *[OK]* den Prozentwert editieren und den Cursor mit *[->]* auf die gewünschte Stelle setzen.

45052-DE-230901 I5052-DE-23090

100.00

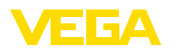

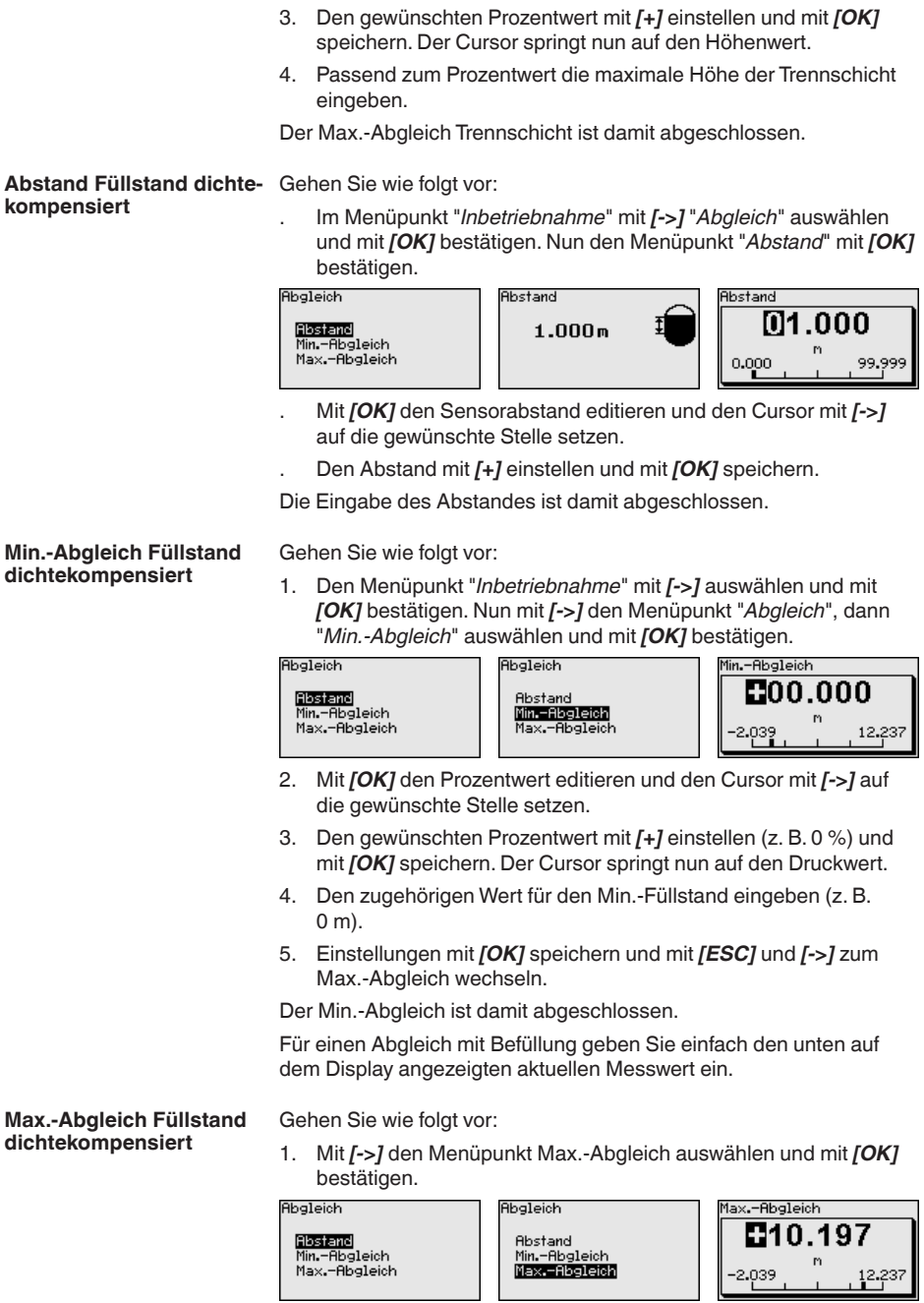

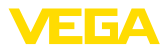

- 2. Mit *[OK]* den Prozentwert editieren und den Cursor mit *[->]* auf die gewünschte Stelle setzen.
- 3. Den gewünschten Prozentwert mit *[+]* einstellen (z. B. 100 %) und mit *[OK]* speichern. Der Cursor springt nun auf den Druckwert.
- 4. Passend zum Prozentwert den Wert für den vollen Behälter eingeben (z. B. 10 m).
- 5. Einstellungen mit *[OK]* speichern

Der Max.-Abgleich ist damit abgeschlossen.

Für einen Abgleich mit Befüllung geben Sie einfach den unten auf dem Display angezeigten aktuellen Messwert ein.

Eine Linearisierung ist bei allen Messaufgaben erforderlich, bei denen die gemessene Prozessgröße nicht linear mit dem Messwert ansteigt. Das gilt z. B. für Durchfluss gemessen über Differenzdruck oder Behältervolumen gemessen über Füllstand. Für diese Fälle sind entsprechende Linearisierungskurven hinterlegt. Sie geben das Verhältnis zwischen prozentualem Messwert und der Prozessgröße an. Die Linearisierung gilt für die Messwertanzeige und den Stromausgang. **Linearisierung**

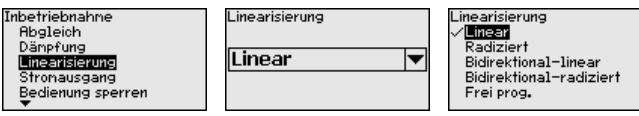

Bei Durchflussmessung und Auswahl "*Linear*" sind Anzeige und Ausgang (Prozentwert/Strom) linear zum "**Differenzdruck**". Damit kann z. B. ein Durchflussrechner gespeist werden.

Bei Durchflussmessung und Auswahl "*Radiziert*" sind Anzeige und Ausgang (Prozentwert/Strom) linear zum "**Durchfluss**".3)

Bei Durchfluss in zwei Richtungen (bidirektional) ist auch ein negativer Differenzdruck möglich. Dies ist bereits im Menüpunkt "*Min.- Abgleich Durchfluss*" zu berücksichtigen.

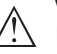

### **Vorsicht:**

Beim Einsatz des jeweiligen Sensors als Teil einer Überfüllsicherung nach WHG ist folgendes zu beachten:

Wird eine Linearisierungskurve gewählt, so ist das Messsignal nicht mehr zwangsweise linear zur Füllhöhe. Dies ist vom Anwender insbesondere bei der Einstellung des Schaltpunktes am Grenzsignalgeber zu berücksichtigen.

Da die Parametrierung des Function Blocks 1 (FB1) sehr umfangreich ist, wurde sie auf einzelne Untermenüpunkte aufgeteilt.

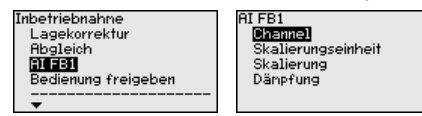

<sup>3)</sup> Das Gerät geht von annähernd konstanter Temperatur und statischem Druck aus und errechnet über die radizierte Kennlinie den Durchfluss aus dem gemessenen Differenzdruck.

45052-DE-23090 45052-DE-230901

**AI FB1**
<span id="page-36-0"></span>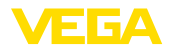

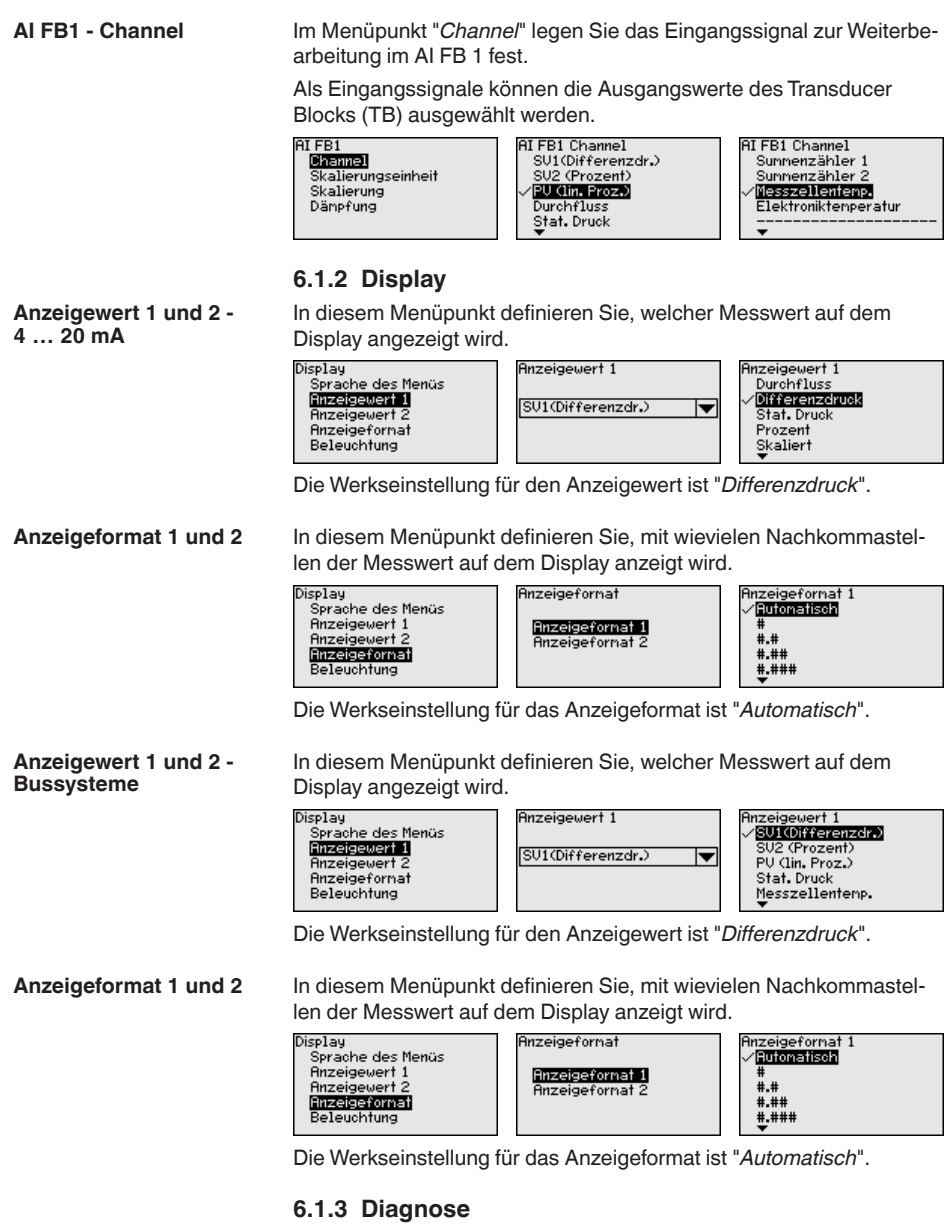

**Schleppzeiger Druck**

45052-DE-230901

45052-DE-230901

Im Sensor werden der jeweils minimale und maximale Messwert für Differenzdruck und statischen Druck gespeichert. Im Menüpunkt "*Schleppzeiger Druck*" werden die beiden Werte angezeigt.

In einem weiteren Fenster können Sie für die Schleppzeigerwerte separat ein Reset durchführen.

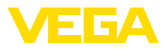

Diagnose Gerätestatus Schleppzeiger Druck Schleppzeiger Tenp. Sinulation

Differenzdruck 0.507 bar Min. 0.507 bar May. Statischer Druck 0.00 bar Min.  $0.50$  bar Max.

Reset Schleppzeiger

Prozessdruck Statischer Druck

#### <span id="page-37-0"></span>**Simulation 4 … 20 mA/ HART**

In diesem Menüpunkt simulieren Sie Messwerte. Damit lässt sich der Signalweg, z. B. über nachgeschaltete Anzeigegeräte oder die Eingangskarte des Leitsystems testen.

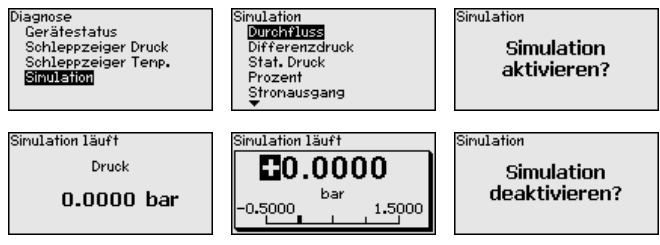

Wählen Sie die gewünschte Simulationsgröße aus und stellen Sie den gewünschten Zahlenwert ein.

Um die Simulation zu deaktivieren, drücken Sie die *[ESC]*-Taste und bestätigen Sie die Meldung "*Simulation deaktivieren*" mit der *[OK]*- Taste.

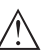

#### **Vorsicht:**

Bei laufender Simulation wird der simulierte Wert als 4 … 20 mA-Stromwert und als digitales HART-Signal ausgegeben. Die Statusmeldung im Rahmen der Asset-Management-Funktion ist "*Maintenance*".

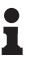

#### **Hinweis:**

Der Sensor beendet die Simulation ohne manuelle Deaktivierung automatisch nach 60 Minuten.

#### **Simulation Bussysteme**

In diesem Menüpunkt simulieren Sie Messwerte. Damit lässt sich der Signalweg, z. B. über nachgeschaltete Anzeigegeräte oder die Eingangskarte des Leitsystems testen.

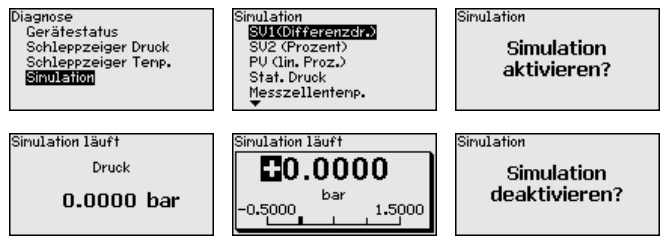

Wählen Sie die gewünschte Simulationsgröße aus und stellen Sie den gewünschten Zahlenwert ein.

Um die Simulation zu deaktivieren, drücken Sie die *[ESC]*-Taste und bestätigen Sie die Meldung "*Simulation deaktivieren*" mit der *[OK]*- Taste.

45052-DE-23090 45052-DE-230901

<span id="page-38-0"></span>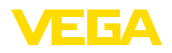

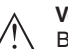

#### **Vorsicht:**

Bei laufender Simulation wird der simulierte Wert als digitales Signal ausgegeben. Die Statusmeldung im Rahmen der Asset-Management-Funktion ist "*Maintenance*".

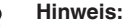

Der Sensor beendet die Simulation ohne manuelle Deaktivierung automatisch nach 60 Minuten.

## **6.1.4 Weitere Einstellungen**

**Stromausgang 1 und 2 (Größe)**

Im Menüpunkt "*Stromausgang Größe*" legen Sie fest, welche Messgröße über den Stromausgang ausgegeben wird.

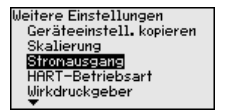

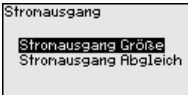

Stronausgang Größe **Durch 2015** Differenzdruck Stat. Druck Prozent Skaliert

Folgende Auswahl ist je nach gewählter Anwendung möglich:

- Durchfluss
- Höhe Trennschicht
- Dichte
- Differenzdruck
- **Statischer Druck**
- Prozent
- Skaliert
- Prozent linearisiert
- Messzellentemperatur (keramische Messzelle)<br>• Elektroniktemperatur
- Elektroniktemperatur

#### **Kennwerte Wirkdruckgeber**

In diesem Menüpunkt werden die Einheiten für den Wirkdruckgeber festgelegt sowie die Auswahl Massen- oder Volumendurchfluss getroffen.

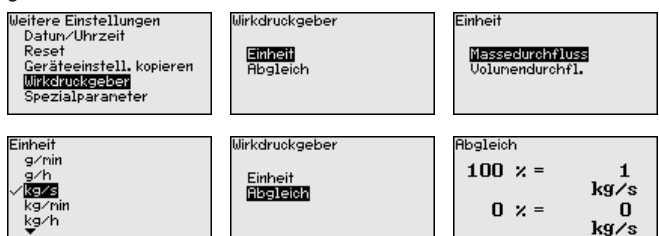

Weiterhin wird der Abgleich für den Volumen- bzw. Massendurchsatz bei 0 % bzw. 100 % durchgeführt.

## **6.2 Menüübersicht**

Die folgenden Tabellen zeigen das Bedienmenü des Gerätes. Je nach Geräteausführung oder Anwendung sind nicht alle Menüpunkte verfügbar bzw. unterschiedlich belegt.

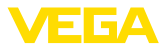

#### **Hinweis:**  $\bullet$ ı

Die weiteren Menüpunkte finden Sie in der Betriebsanleitung des jeweiligen Primary Device.

## **Inbetriebnahme**

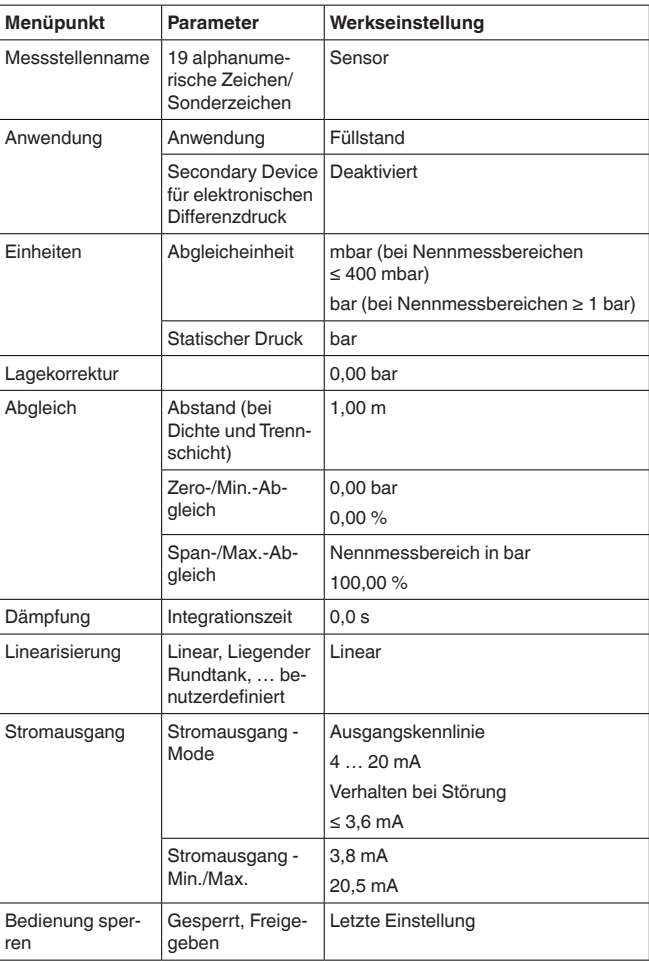

## **Display**

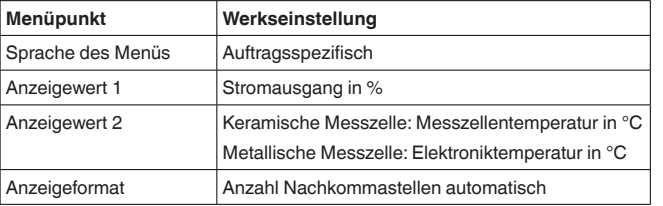

45052-DE-230901 45052-DE-230901

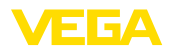

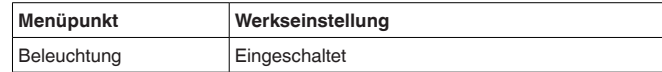

## **Diagnose**

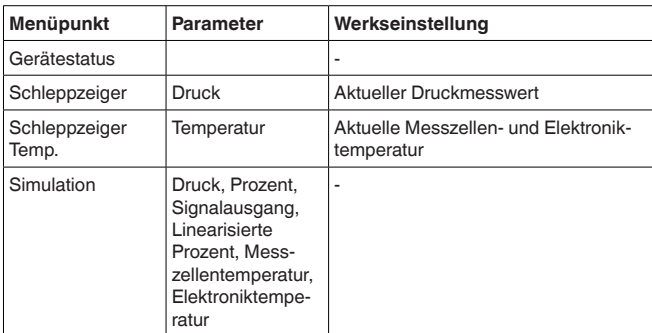

## **Weitere Einstellungen**

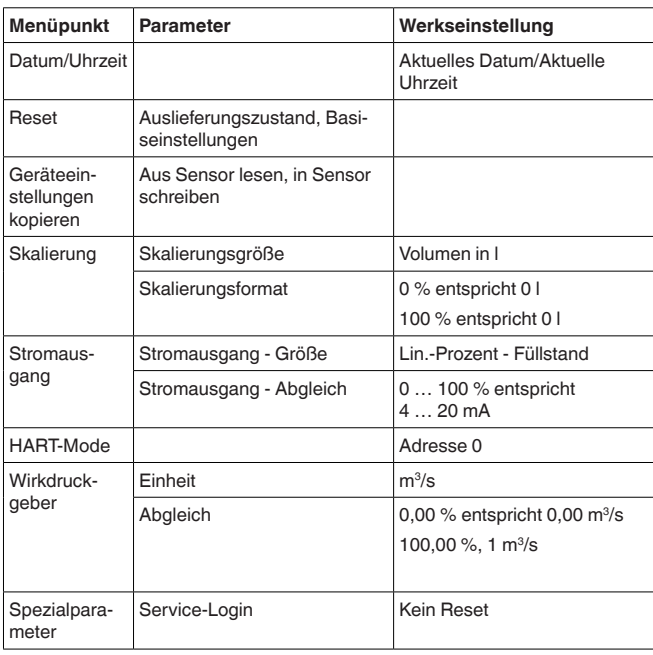

#### **Info**

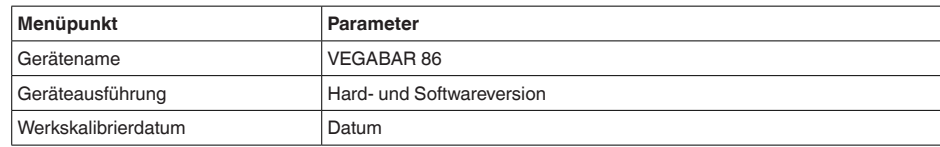

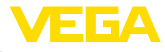

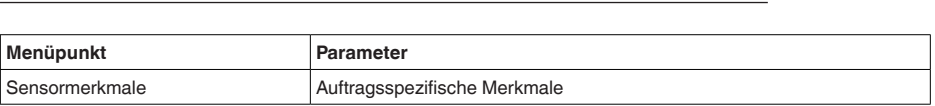

<span id="page-42-0"></span>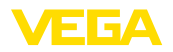

# **7 Diagnose, Asset Management und Service**

# **7.1 Instandhalten**

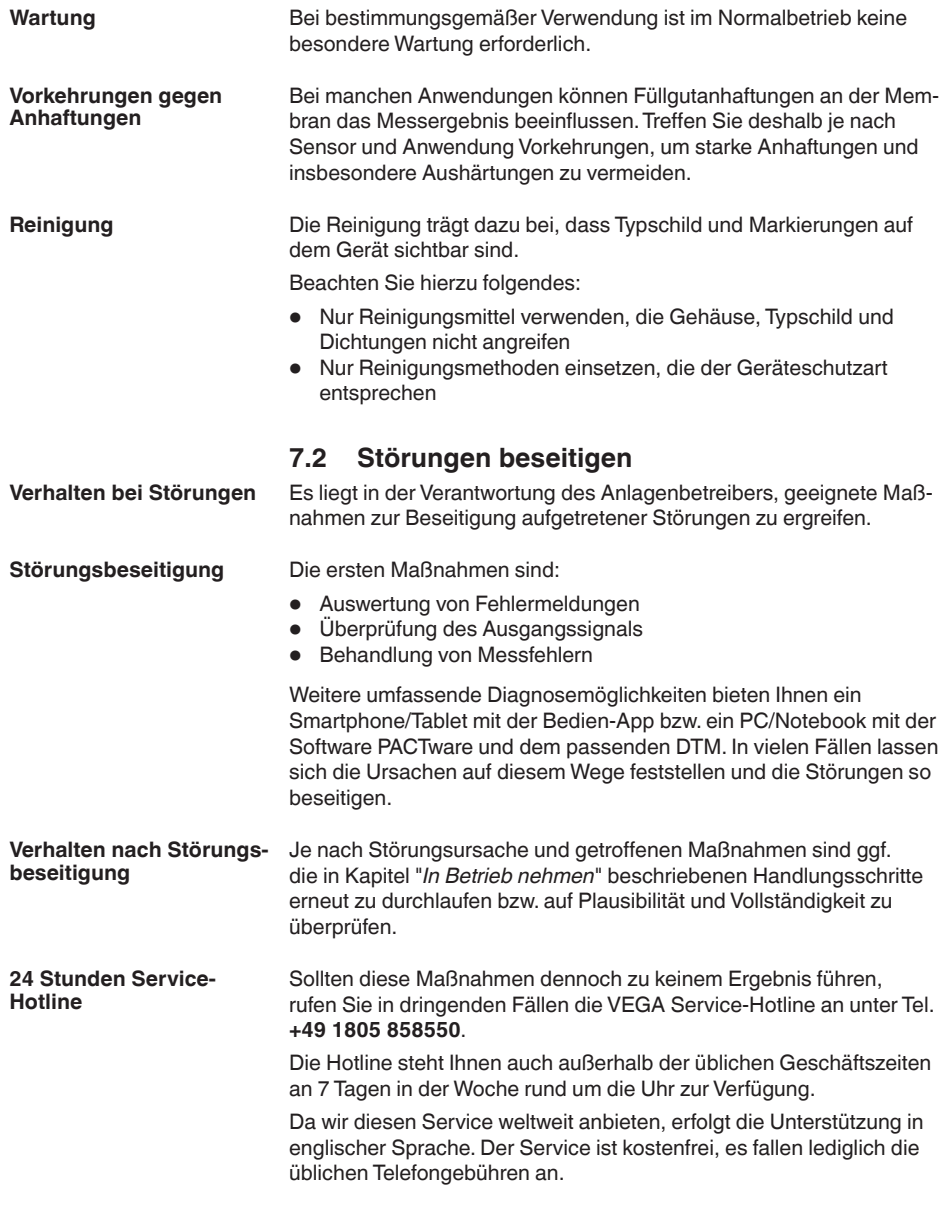

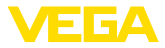

## **7.3 Elektronikeinsatz tauschen**

Der Elektronikeinsatz kann bei einem Defekt vom Anwender gegen einen identischen Typ getauscht werden.

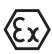

Bei Ex-Anwendungen darf nur ein Gerät und ein Elektronikeinsatz mit entsprechender Ex-Zulassung eingesetzt werden.

Falls vor Ort kein Elektronikeinsatz verfügbar ist, kann dieser über die für Sie zuständige Vertretung bestellt werden.

## **7.4 Prozessbaugruppe bei Ausführung IP68 (25 bar) tauschen**

Bei der Ausführung IP68 (25 bar) kann der Anwender die Prozessbaugruppe vor Ort tauschen. Anschlusskabel und externes Gehäuse können beibehalten werden.

Erforderliches Werkzeug:

• Innensechskantschlüssel, Größe 2

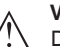

#### **Vorsicht:**

Der Austausch darf nur im spannungsfreien Zustand erfolgen.

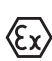

Bei Ex-Anwendungen darf nur ein Austauschteil mit entsprechender Ex-Zulassung eingesetzt werden.

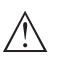

#### **Vorsicht:**

Beim Austausch die Innenseite der Teile vor Schmutz und Feuchtigkeit schützen.

Gehen Sie zum Tausch wie folgt vor:

- 1. Fixierschraube mit Innensechskantschlüssel lösen
- 2. Kabelbaugruppe vorsichtig von der Prozessbaugruppe abziehen

<span id="page-44-0"></span>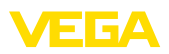

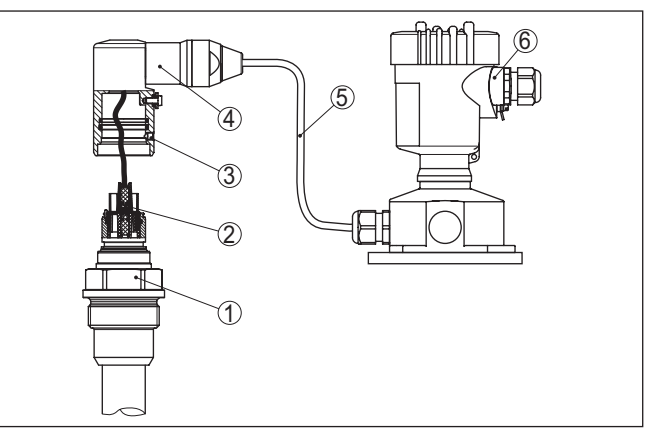

*Abb. 21: VEGABAR 86 in IP68-Ausführung 25 bar und seitlichem Kabelabgang, externes Gehäuse*

- *1 Prozessbaugruppe*
- *2 Steckverbinder*
- *3 Kabelbaugruppe*
- *4 Anschlusskabel*
- *5 Externes Gehäuse*
- 3. Steckverbinder lösen
- 4. Neue Prozessbaugruppe an die Messstelle montieren
- 5. Steckverbinder wieder zusammenfügen
- 6. Kabelbaugruppe auf Prozessbaugruppe stecken und in gewünschte Position drehen
- 7. Fixierschraube mit Innensechskantschlüssel festdrehen

Der Austausch ist damit abgeschlossen.

## **7.5 Vorgehen im Reparaturfall**

Auf unserer Homepage finden Sie detaillierte Informationen zur Vorgehensweise im Reparaturfall.

Damit wir die Reparatur schnell und ohne Rückfragen durchführen können, generieren Sie dort mit den Daten Ihres Gerätes ein Geräterücksendeblatt.

Sie benötigen dazu:

- Die Seriennummer des Gerätes
- Eine kurze Beschreibung des Problems
- Angaben zum Medium

Das generierte Geräterücksendeblatt ausdrucken.

Das Gerät reinigen und bruchsicher verpacken.

Das ausgedruckte Geräterücksendeblatt und eventuell ein Sicherheitsdatenblatt zusammen mit dem Gerät versenden.

Die Adresse für die Rücksendung finden Sie auf dem generierten Geräterücksendeblatt.

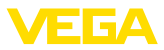

## **8 Ausbauen**

## **8.1 Ausbauschritte**

Führen Sie zum Ausbau des Gerätes die Schritte der Kapitel "*Montieren*" und "*An die Spannungsversorgung anschließen*" sinngemäß umgekehrt durch.

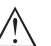

**Warnung:**

Achten Sie beim Ausbau auf die Prozessbedingungen in Behältern oder Rohrleitungen. Es besteht Verletzungsgefahr z. B. durch hohe Drücke oder Temperaturen sowie aggressive oder toxische Medien. Vermeiden Sie dies durch entsprechende Schutzmaßnahmen.

## **8.2 Entsorgen**

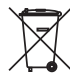

Führen Sie das Gerät einem spezialisierten Recyclingbetrieb zu und nutzen Sie dafür nicht die kommunalen Sammelstellen.

Entfernen Sie zuvor eventuell vorhandene Batterien, sofern sie aus dem Gerät entnommen werden können und führen Sie diese einer getrennten Erfassung zu.

Sollten personenbezogene Daten auf dem zu entsorgenden Altgerät gespeichert sein, löschen Sie diese vor der Entsorgung.

Sollten Sie keine Möglichkeit haben, das Altgerät fachgerecht zu entsorgen, so sprechen Sie mit uns über Rücknahme und Entsorgung.

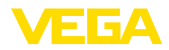

# **9 Anhang**

## **9.1 Technische Daten**

## **Hinweis für zugelassene Geräte**

Für zugelassene Geräte (z. B. mit Ex-Zulassung) gelten die technischen Daten in den entsprechenden Sicherheitshinweisen im Lieferumfang. Diese können, z. B. bei den Prozessbedingungen oder der Spannungsversorgung, von den hier aufgeführten Daten abweichen.

Alle Zulassungsdokumente können über unsere Homepage heruntergeladen werden.

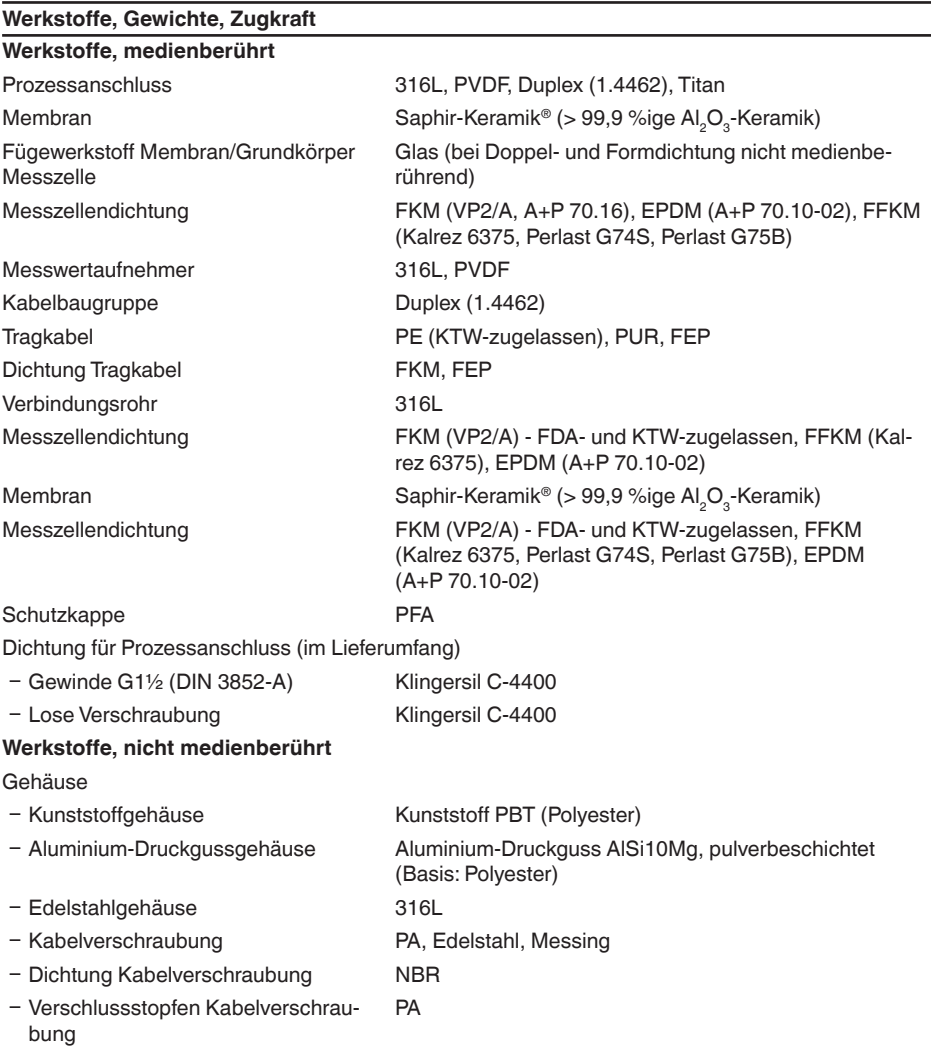

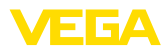

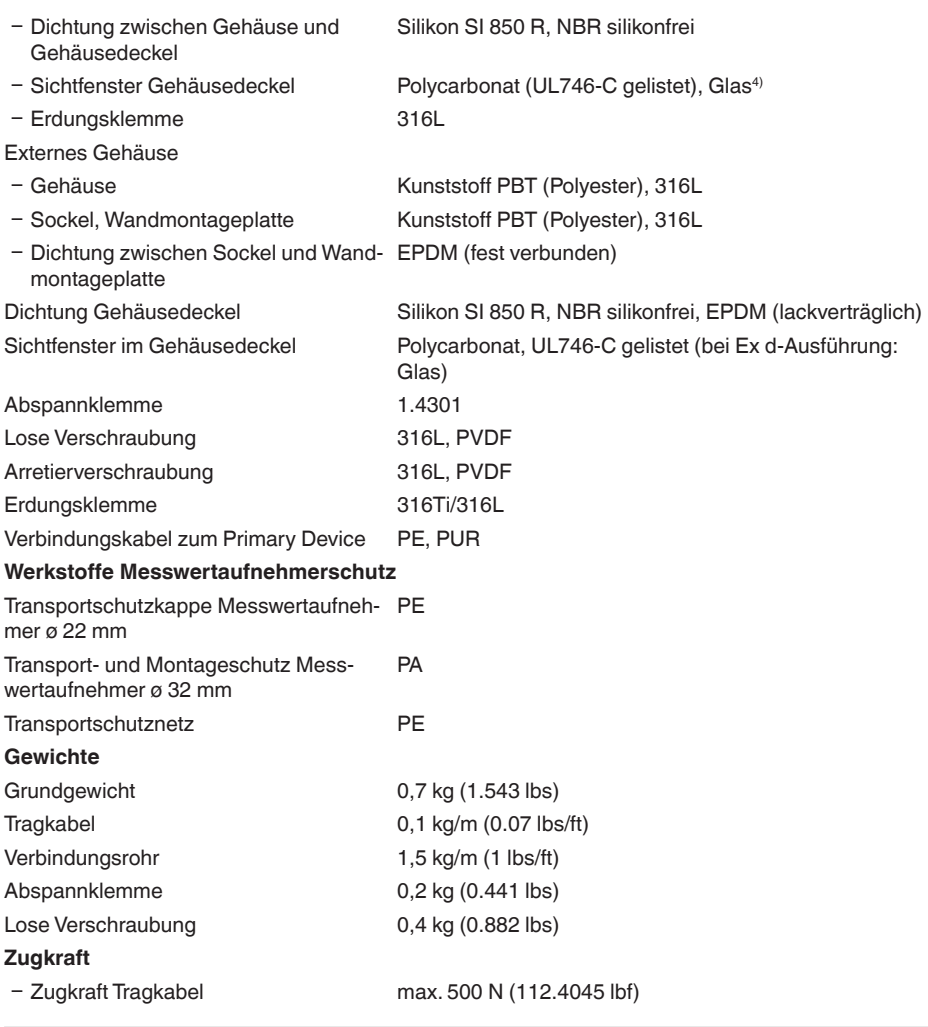

# **Anzugsmomente**

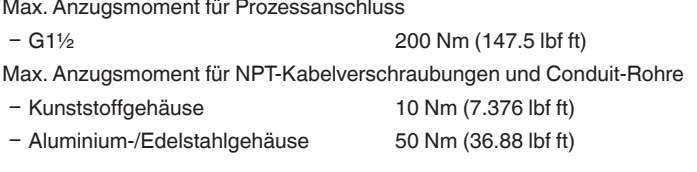

4) Glas bei Aluminium- und Edelstahl (Feinguss)-Gehäuse

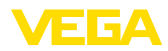

#### **Eingangsgröße**

Die Angaben dienen zur Übersicht und beziehen sich auf die Messzelle. Einschränkungen durch Werkstoff und Bauform des Prozessanschluss sowie die gewählte Druckart sind möglich. Es gelten jeweils die Angaben des Typschildes.<sup>5)</sup>

#### **Nennmessbereiche und Überlastbarkeit in bar/kPa**

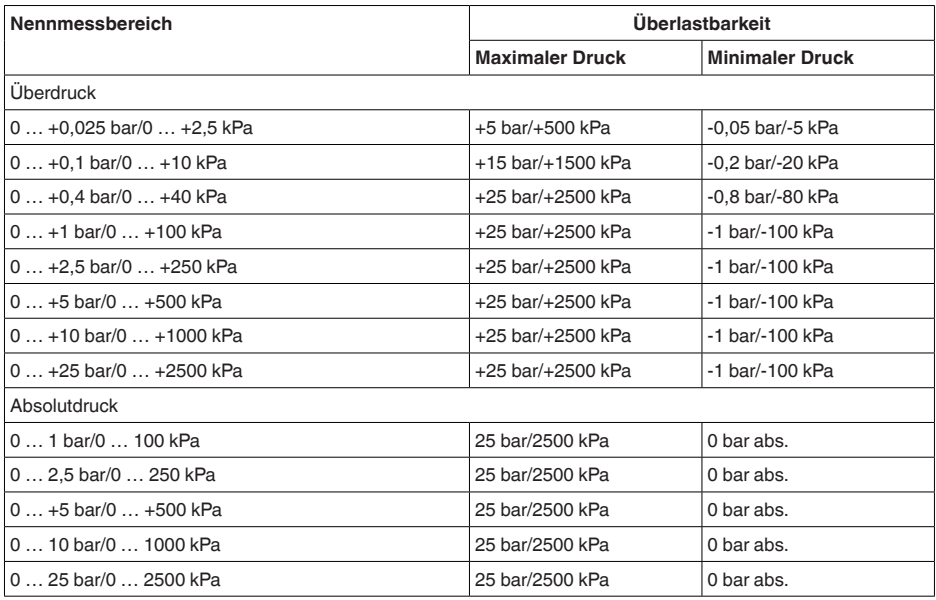

## **Nennmessbereiche und Überlastbarkeit in psi**

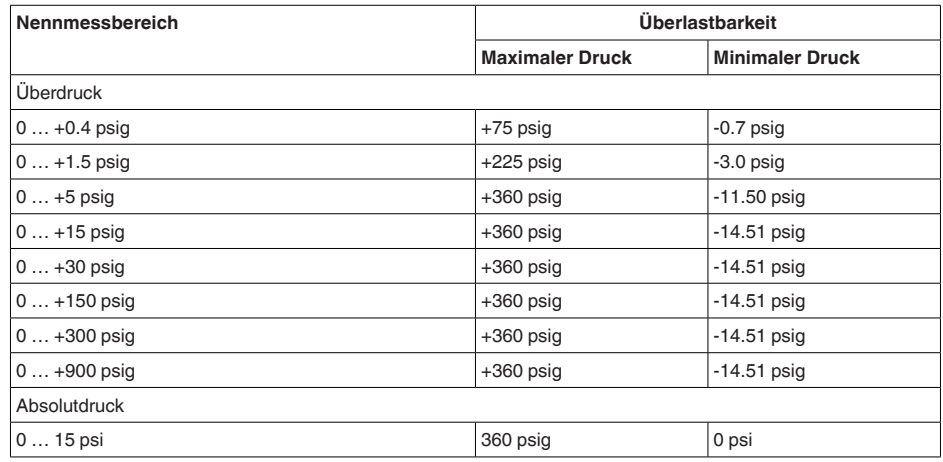

5) Angaben zur Überlastbarkeit gelten bei Referenztemperatur.

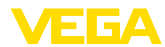

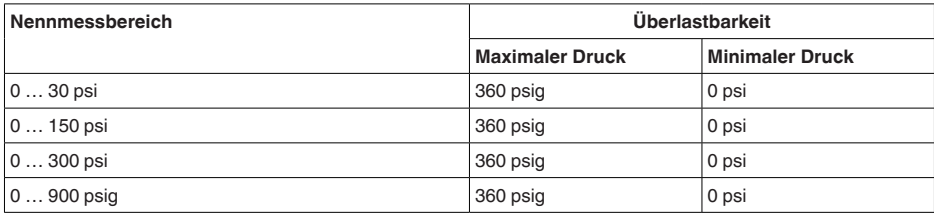

#### **Einstellbereiche**

Angaben beziehen sich auf den Nennmessbereich, Druckwerte kleiner als -1 bar können nicht eingestellt werden Füllstand (Min.-/Max.-Abgleich) - Prozentwert 10 ... 110 % - Druckwert 120 ... 120 % Durchfluss (Min.-/Max.-Abgleich) - Prozentwert 0 bzw. 100 % fest - Druckwert -120 … 120 % Differenzdruck (Zero-/Span-Abgleich)  $-7$ ero  $-95$   $+95\%$ - Span  $-120...+120$  % Dichte (Min.-/Max.-Abgleich) - Prozentwert 10 ... 100 %  $-$  Dichtewert entsprechend den Messbereichen in kg/dm<sup>3</sup> Trennschicht (Min.-/Max.-Abgleich) - Prozentwert -10 ... 100 % Ʋ Höhenwert entsprechend den Messbereichen in m Max. zulässiger Turn Down Unbegrenzt (empfohlen 20 : 1)

#### **Dynamisches Verhalten Ausgang**

Dynamische Kenngrößen, abhängig von Medium und Temperatur

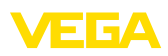

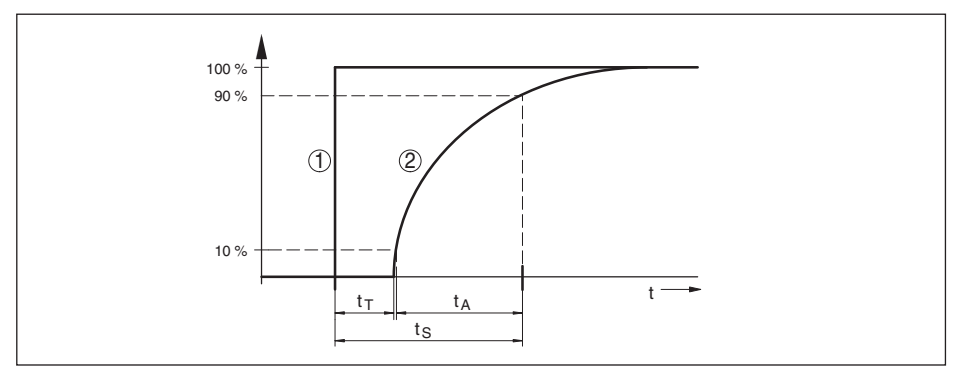

*Abb. 22: Verhalten bei sprunghafter Änderung der Prozessgröße. tT: Totzeit; tA: Anstiegszeit; tS: Sprungantwortzeit*

- *1 Prozessgröße*
- *2 Ausgangssignal*

Totzeit  $\leq 50 \text{ ms}$ Anstiegszeit ≤ 150 ms Sprungantwortzeit  $\leq 200 \text{ ms (ti: } 0 \text{ s, } 10 \dots 90 \text{ %})$ Dämpfung (63 % der Eingangsgröße) 0 … 999 s, über Menüpunkt "*Dämpfung*" einstellbar

#### **Referenzbedingungen und Einflussgrößen (nach DIN EN 60770-1)**

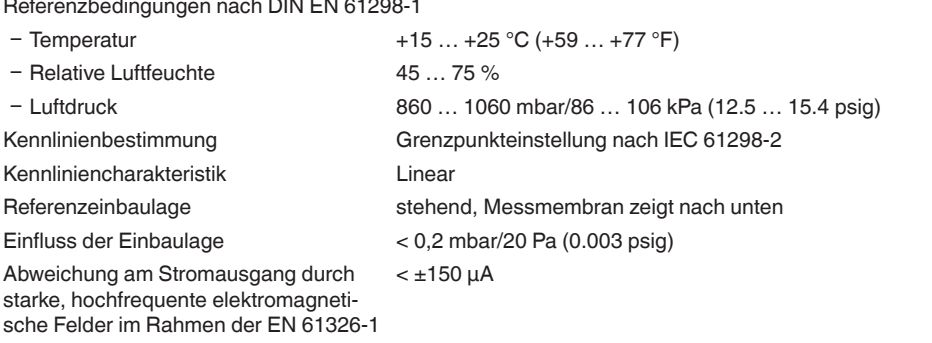

#### **Messabweichung (nach IEC 60770-1)**

Angaben beziehen sich auf die eingestellte Messspanne. Turn down (TD) ist das Verhältnis Nennmessbereich/eingestellte Messspanne.

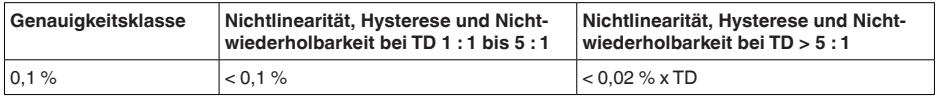

## **Einfluss der Mediumtemperatur**

## **Thermische Änderung Nullsignal und Ausgangsspanne**

Turn down (TD) ist das Verhältnis Nennmessbereich/eingestellte Messspanne.

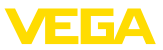

Die thermische Änderung Nullsignal und Ausgangsspanne entspricht dem Wert F<sub>r</sub> in Kapitel "Be*rechnung der Gesamtabweichung (nach DIN 16086)*".

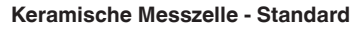

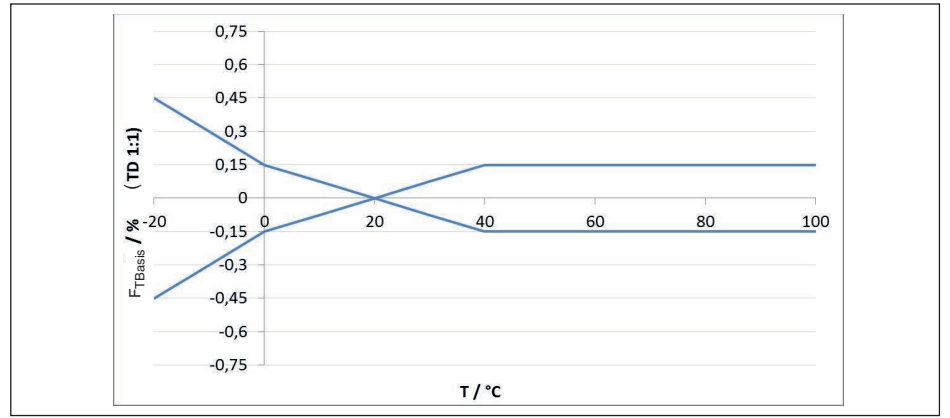

*Abb. 23: Basis-Temperaturfehler FTBasis bei TD 1 : 1*

Der Basis-Temperaturfehler in % aus der obigen Grafik kann sich durch Zusatzfaktoren je nach Messzellenausführung (Faktor FMZ) und Turn Down (Faktor FTD) erhöhen. Die Zusatzfaktoren sind in den folgenden Tabellen aufgelistet.

## **Zusatzfaktor durch Messzellenausführung**

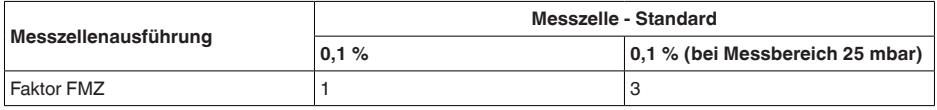

## **Zusatzfaktor durch Turn Down**

Der Zusatzfaktor FTD durch Turn Down wird nach folgender Formel errechnet:

 $F_{\tau_D} = 0.5 \times TD + 0.5$ 

In der Tabelle sind Beispielwerte für typische Turn Downs aufgelistet.

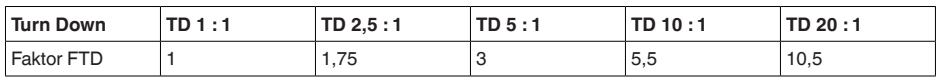

## **Langzeitstabilität (gemäß DIN 16086)**

Gilt für den jeweiligen **digitalen** Signalausgang (z. B. HART, Profibus PA) sowie für den **analogen** 4 … 20 mA-Stromausgang unter Referenzbedingungen. Angaben beziehen sich auf die eingestellte Messspanne. Turn down (TD) ist das Verhältnis Nennmessbereich/eingestellte Messspanne.

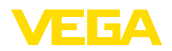

## **Langzeitstabilität Nullsignal und Ausgangsspanne**

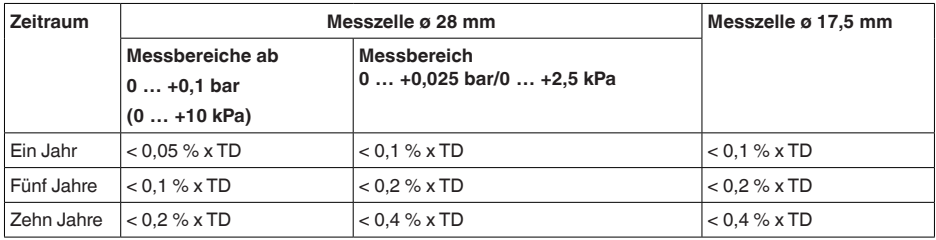

## **Prozessbedingungen**

## **Prozesstemperatur**

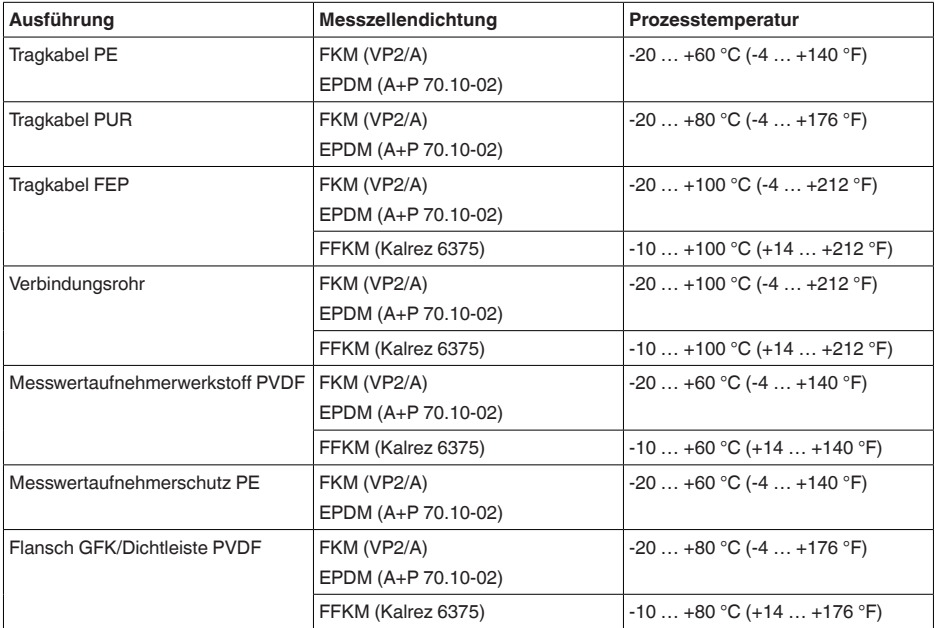

## **Prozessdruck**

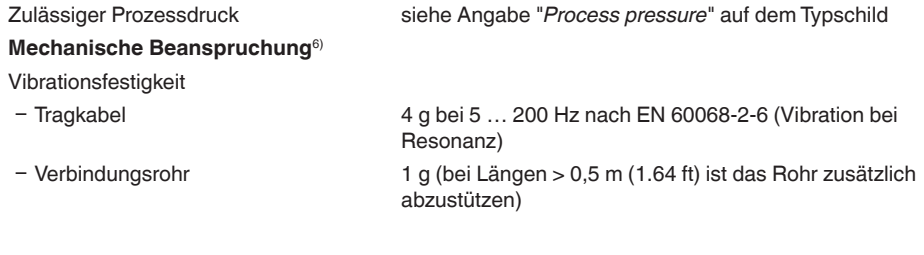

Schockfestigkeit 50 g, 2,3 ms nach EN 60068-2-27 (mechanischer Schock<sup>)7)</sup>

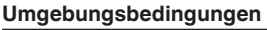

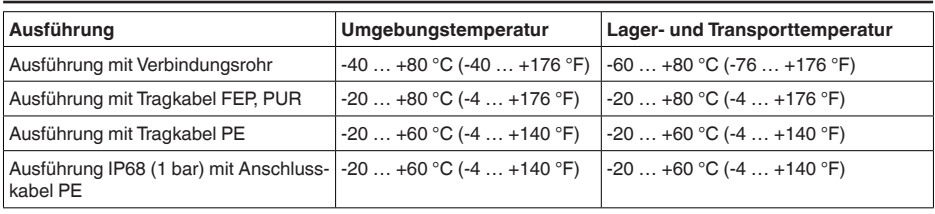

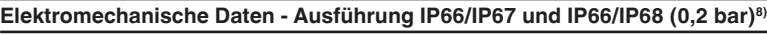

Optionen der Kabeleinführung

- Kabeleinführung M20 x 1,5; 1/2 NPT
- 
- Blindstopfen M20 x 1.5; 1/2 NPT
- Ʋ Verschlusskappe ½ NPT

Ʋ Kabelverschraubung M20 x 1,5; ½ NPT (Kabeldurchmesser siehe Tabelle unten)

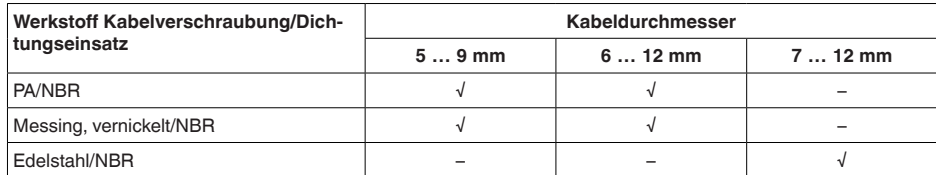

## Aderquerschnitt (Federkraftklemmen)

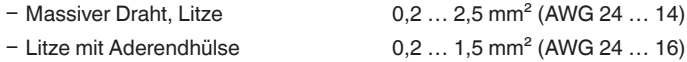

## **Elektromechanische Daten - Ausführung IP68 (25 bar)**

Verbindungskabel Messwertaufnehmer - externes Gehäuse, mechanische Daten

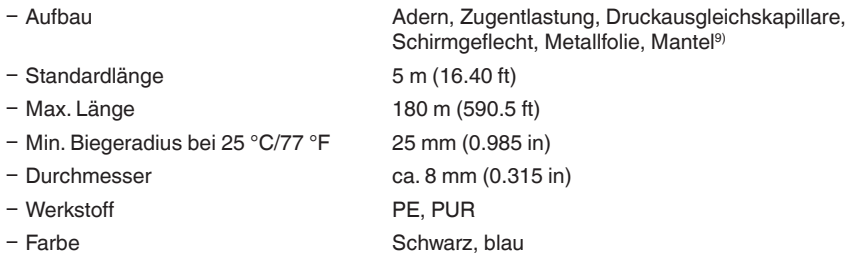

 $7)$  2 g bei Gehäuseausführung Edelstahl-Zweikammer

8) IP66/IP68 (0,2 bar) nur bei Absolutdruck.

9) Druckausgleichskapillare nicht bei Ex d-Ausführung.

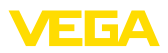

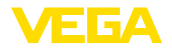

Verbindungskabel Messwertaufnehmer - externes Gehäuse, elektrische Daten

- Aderquerschnitt 0,5 mm<sup>2</sup> (AWG 20)
- $-$  Aderwiderstand 0,037  $\Omega/m$  (0.012  $\Omega$ /ft)

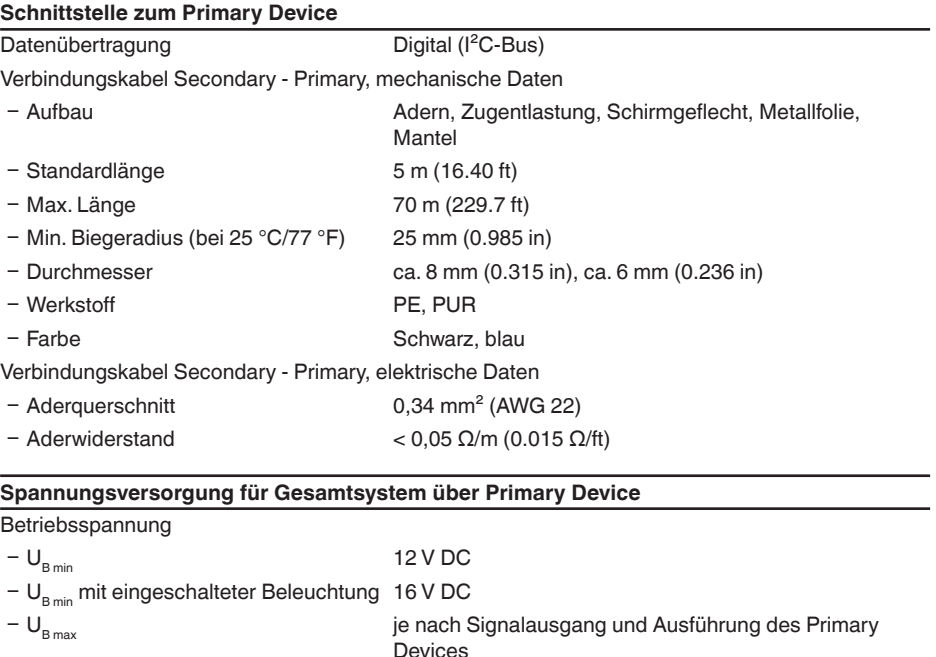

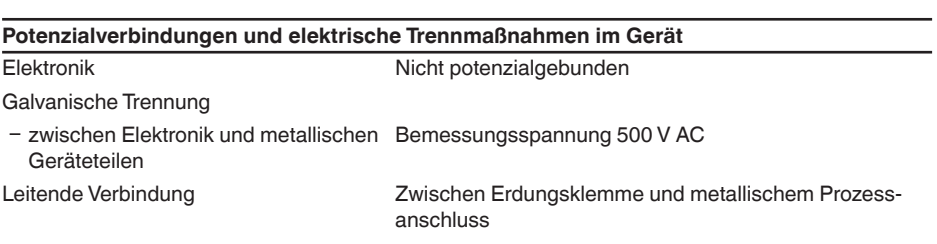

## **Elektrische Schutzmaßnahmen10)**

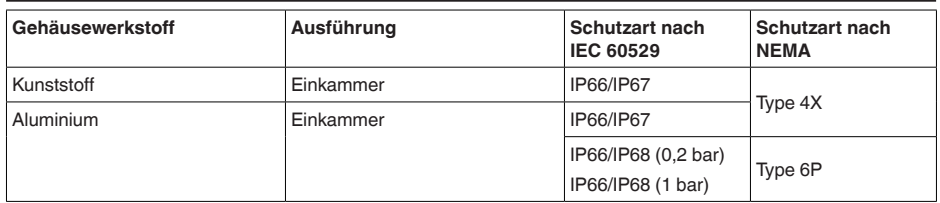

10) Schutzart IP66/IP68 (0,2 bar) nur in Verbindung mit Absolutdruck, da bei vollständiger Überflutung des Sensors kein Luftausgleich möglich

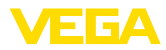

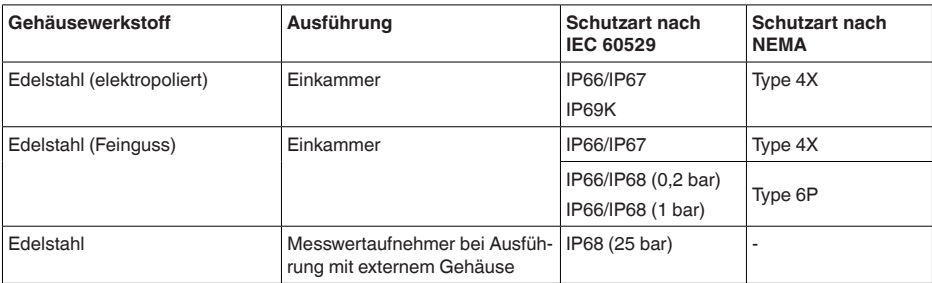

Einsatzhöhe über Meeresspiegel

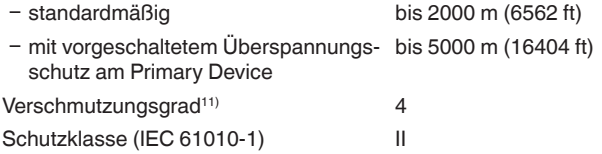

## **9.2 Berechnung der Gesamtabweichung**

Die Gesamtabweichung eines Druckmessumformers gibt den maximal zu erwartenden Messfehler in der Praxis an. Sie wird auch max. praktische Messabweichung oder Gebrauchsfehler genannt.

Nach DIN 16086 ist die Gesamtabweichung F<sub>rotal</sub> die Summe aus Grundabweichung F<sub>ront</sub> und Langzeitstabilität F<sub>atab</sub>:

$$
\mathsf{F}_{\text{total}}\mathsf{=}\,\mathsf{F}_{\text{perf}}\mathsf{+}\,\mathsf{F}_{\text{stab}}
$$

Die Grundabweichung F<sub>nerf</sub> wiederum setzt sich aus der thermischen Änderung von Nullsignal und Ausgangsspanne  $F_{T}$  (Temperaturfehler) sowie der Messabweichung  $F_{K}$  zusammen:

$$
{\sf F}_{\sf perf} = \surd(( {\sf F}_{_{\sf T}})^2 + ({\sf F}_{_{\sf K\!I}})^2)
$$

Die thermische Änderung von Nullsignal und Ausgangsspanne F<sub>r</sub> wird in Kapitel "*Technische* Daten" angegeben. Der Basis-Temperaturfehler F<sub>r</sub> wird dort grafisch dargestellt. Je nach Messzellenausführung und Turn Down muss dieser Wert noch mit zusätzlichen Faktoren FMZ und FTD multipliziert werden:

## $F<sub>r</sub>$  x FMZ x FTD

Auch diese Werte sind in Kapitel "*Technische Daten*" angegeben.

Dies gilt zunächst für den digitalen Signalausgang über HART, Profibus PA, Foundation Fieldbus oder Modbus.

Beim 4  $\ldots$  20 mA-Ausgang kommt noch die thermische Anderung des Stromausganges  $\mathsf{F}_{_\text{a}}$  dazu:

 $F_{\text{perf}} = \sqrt{((F_{\tau})^2 + (F_{\text{K}})^2 + (F_{\text{a}})^2)}$ 

Zur besseren Übersicht sind hier die Formelzeichen zusammengefasst:

- F<sub>total</sub>: Gesamtabweichung
- $F_{\text{post}}$ : Grundabweichung
- $F_{\text{stab}}^{\text{out}}$ : Langzeitstabilität
- FT: Thermische Änderung von Nullsignal und Ausgangsspanne (Temperaturfehler)
- F..: Messabweichung
- Fa: Thermische Anderung des Stromausganges<br>● Fa47: Zusstrielter Massaclicesusführung
- FMZ: Zusatzfaktor Messzellenausführung

11) Bei Einsatz mit erfüllter Gehäuseschutzart.

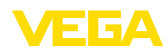

## **9.3 Praxisbeispiel**

#### **Daten**

Messung des Füllstandunterschiedes in zwei Wasserbehältern, 1.600 mm Höhe, entspricht 0,157 bar (157 kPa), Mediumtemperatur 50 °C

VEGABAR 86 mit Messbereich 0,4 bar, Messabweichung < 0,1 %, Messzellen-ø 28 mm

#### **1. Berechnung des Turn Down**

TD = 0,4 bar/0,157 bar, TD =  $2,6:1$ 

#### 2. Ermittlung Temperaturfehler F<sub>-</sub>

Die erforderlichen Werte werden den technischen Daten entnommen:

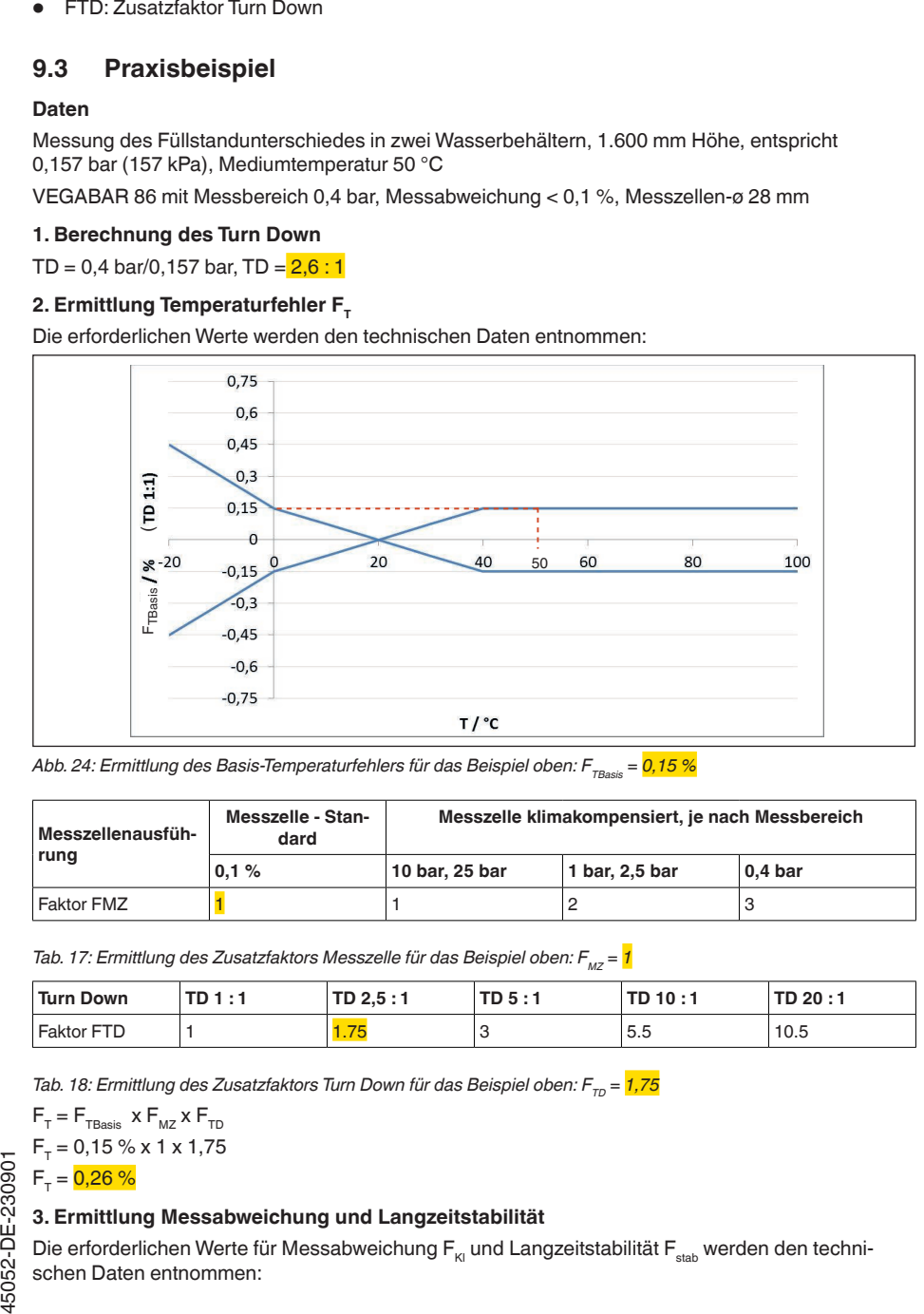

*Abb. 24: Ermittlung des Basis-Temperaturfehlers für das Beispiel oben: FTBasis = 0,15 %*

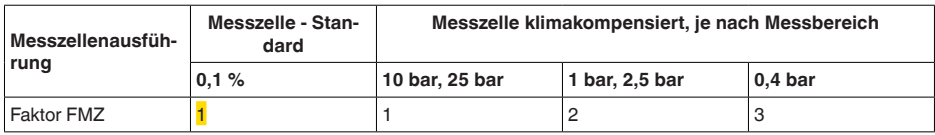

*Tab. 17: Ermittlung des Zusatzfaktors Messzelle für das Beispiel oben: F<sub>M7</sub> = <mark>1</mark>* 

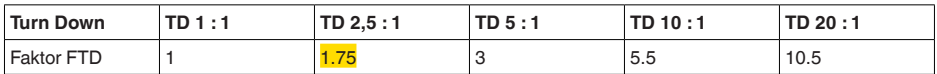

*Tab. 18: Ermittlung des Zusatzfaktors Turn Down für das Beispiel oben: F<sub><i>TD</sub>* = <sup>1,75</sup></sub>

$$
F_{T} = F_{\text{TBasis}} \times F_{\text{MZ}} \times F_{\text{TD}}
$$
  
F\_{T} = 0,15 % x 1 x 1,75  
F\_{T} = 0,26 %

## **3. Ermittlung Messabweichung und Langzeitstabilität**

Die erforderlichen Werte für Messabweichung F<sub>KI</sub> und Langzeitstabilität F<sub>stab</sub> werden den technischen Daten entnommen:

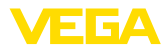

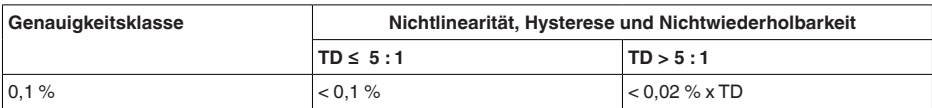

*Tab. 19: Ermittlung der Messabweichung aus der Tabelle: F<sub>Kl</sub>* = 0,1 %

#### **VEGABAR 86**

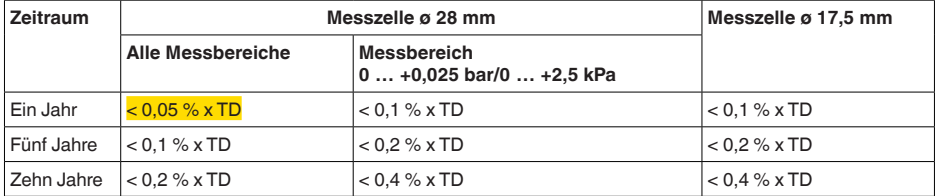

#### **VEGABAR 87**

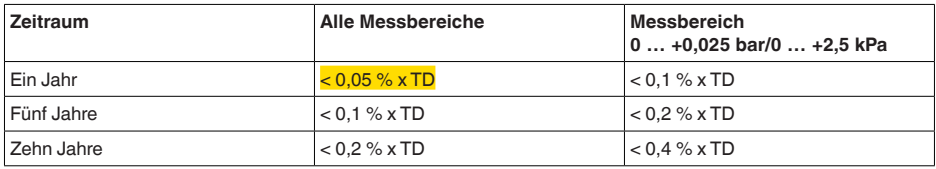

*Tab. 20: Ermittlung der Langzeitstabilität aus der Tabelle, Betrachtung für ein Jahr: Fstab = 0,05 % x TD = 0,05 % x 2,6 = 0,13 %*

#### **4. Berechnung der Gesamtabweichung - digitales Signal**

**- 1. Schritt: Grundgenauigkeit F**<sub>perf</sub>  $F_{\text{perf}} = \sqrt{((F_{\tau})^2 + (F_{\text{K}})^2)}$  $F<sub>-</sub> = 0,26 %$  $F_{k0} = 0,1 %$  $F_{\text{perf}} = \sqrt{(0.26 \%)^2 + (0.1 \%)^2}$  $F_{\text{perf}} = 0,28\%$ **- 2. Schritt: Gesamtabweichung F**<sub>total</sub>  $F_{total} = F_{pert} + F_{stab}$  $F_{\text{net}} = 0.28 \%$  (Ergebnis aus Schritt 1)  $F_{\text{stab}} = (0.05 % \times TD)$  $F_{\text{stab}} = (0.05 \% \times 2.5)$  $F_{\text{stab}} = 0.13 \%$  $F_{total} = 0.28 \% + 0.13 \% = 0.41 \%$ 

#### **5. Berechnung der Gesamtabweichung der Messeinrichtung**

In die Berechnung der Gesamtabweichung der Messeinrichtung gehen beide Sensoren ein. Beim 4 … 20 mA-Primary Device kommt der thermische Fehler des analogen Stromausganges dazu:

$$
\boldsymbol{F}_{\text{total}} = \sqrt{(\boldsymbol{F}_{\text{total-Primary}})^2 + (\boldsymbol{F}_{\text{total-Secondary}})^2 + (\boldsymbol{F}_{\text{a}})^2}
$$

45052-DE-23090 45052-DE-230901

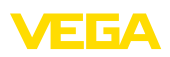

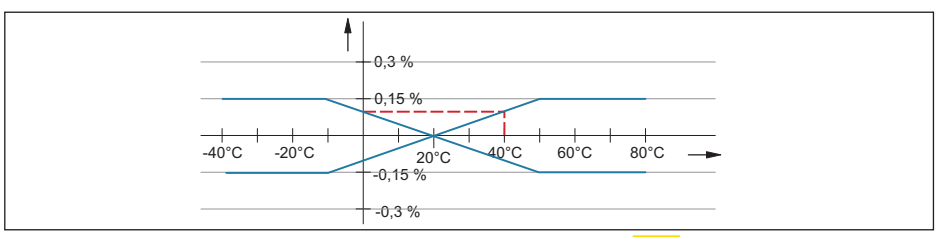

*Abb. 25: Fa durch Thermische Änderung Stromausgang, in diesem Beispiel = 0,1 %*

 $F_{\text{total}} = \sqrt{(0.41 \%)^2 + (0.41 \%)^2 + (0.1 \%)^2} = 0.59 \%$ 

Die Gesamtabweichung der Messeinrichtung beträgt somit 0,59 %.

Messabweichung in mm: 0,59 % von 1.600 mm = 9 mm

Das Beispiel zeigt, dass der Messfehler in der Praxis deutlich höher sein kann, als die Grundgenauigkeit. Ursachen sind Temperatureinfluss und Turn Down.

Der thermische Änderung des Stromausganges ist in diesem Beispiel vernachlässigbar klein.

## **9.4 Maße**

Die folgenden Maßzeichnungen stellen nur einen Ausschnitt der möglichen Ausführungen dar. Detaillierte Maßzeichnungen können auf [www.vega.com](http://www.vega.com) unter "*Downloads*" und "*Zeichnungen*" heruntergeladen werden.

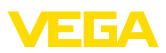

#### **Gehäuse**

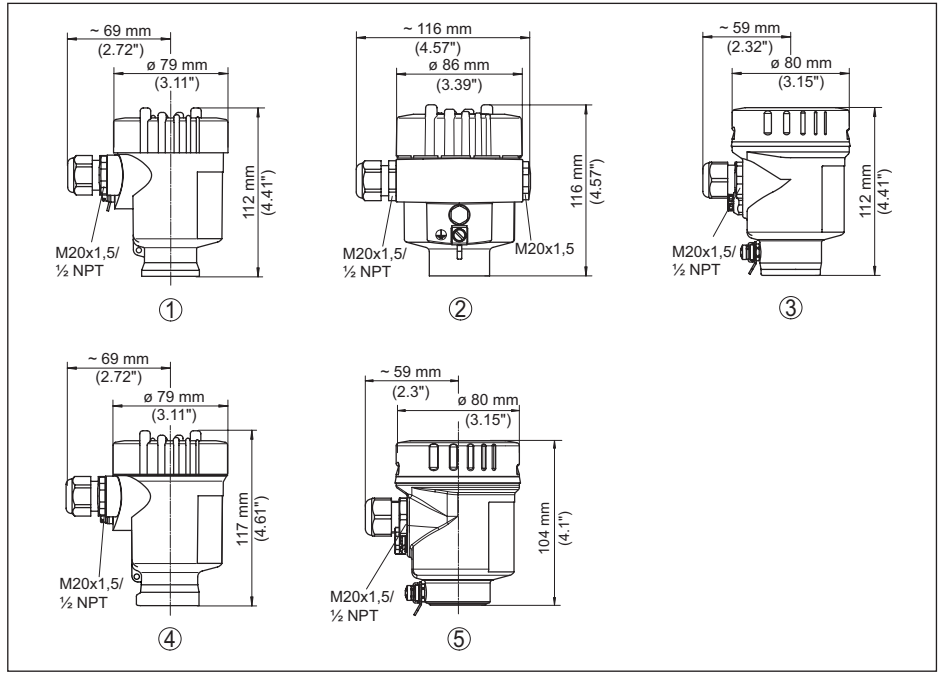

*Abb. 26: Gehäuseausführungen in Schutzart IP66/IP67 und IP66/IP68 (0,2 bar), (mit eingebautem Anzeige- und Bedienmodul vergrößert sich die Gehäusehöhe um 9 mm/0.35 in bzw. 18 mm/0.71 in)*

- *1 Kunststoff-Einkammer (IP66/IP67)*
- *2 Aluminium-Einkammer*
- *3 Edelstahl-Einkammer (elektropoliert)*
- *4 Edelstahl-Einkammer (Feinguss)*
- *5 Edelstahl-Einkammer (elektropoliert) IP69K*

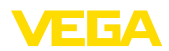

#### **Externes Gehäuse bei IP68-Ausführung**

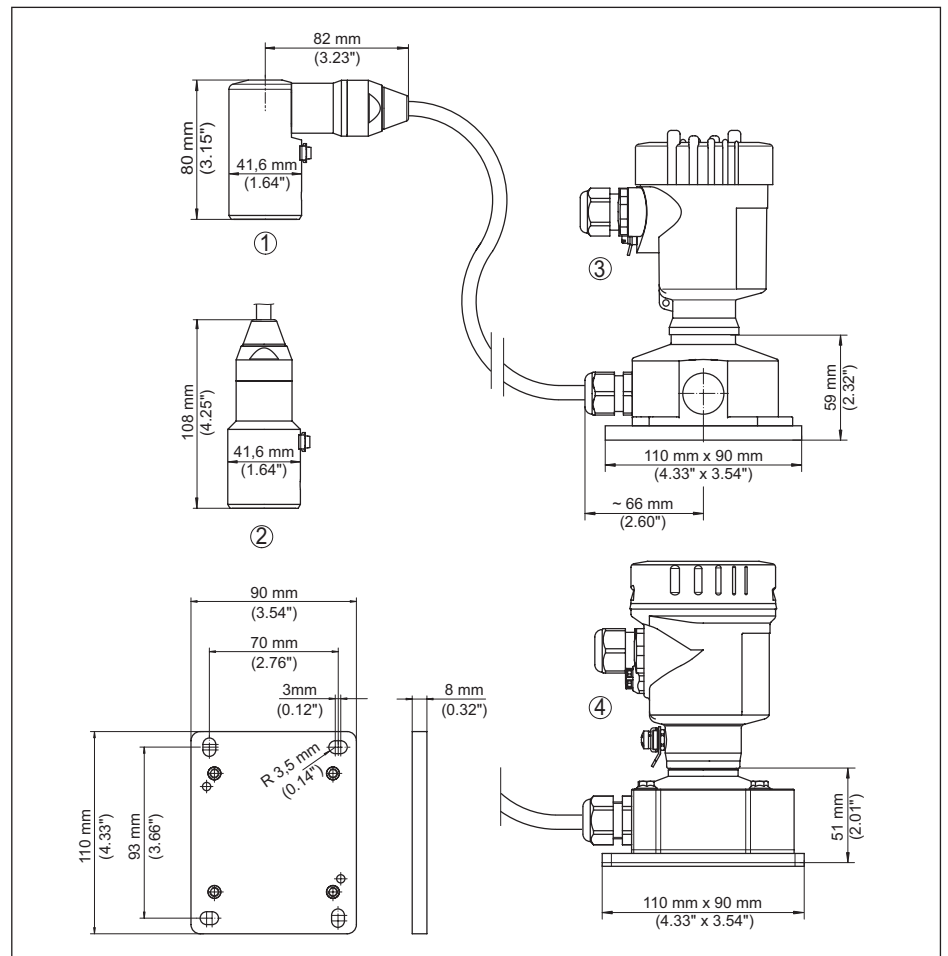

*Abb. 27: VEGABAR 86, IP68-Ausführung mit externem Gehäuse*

- *1 Seitlicher Kabelabgang*
- *2 Axialer Kabelabgang*
- *3 Kunststoff-Einkammer*
- *4 Edelstahl-Einkammer*
- *5 Dichtung 2 mm (0.079 in), (nur bei 3A-Zulassung)*

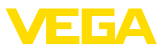

#### **VEGABAR 86, Messwertaufnehmer (32 mm)**

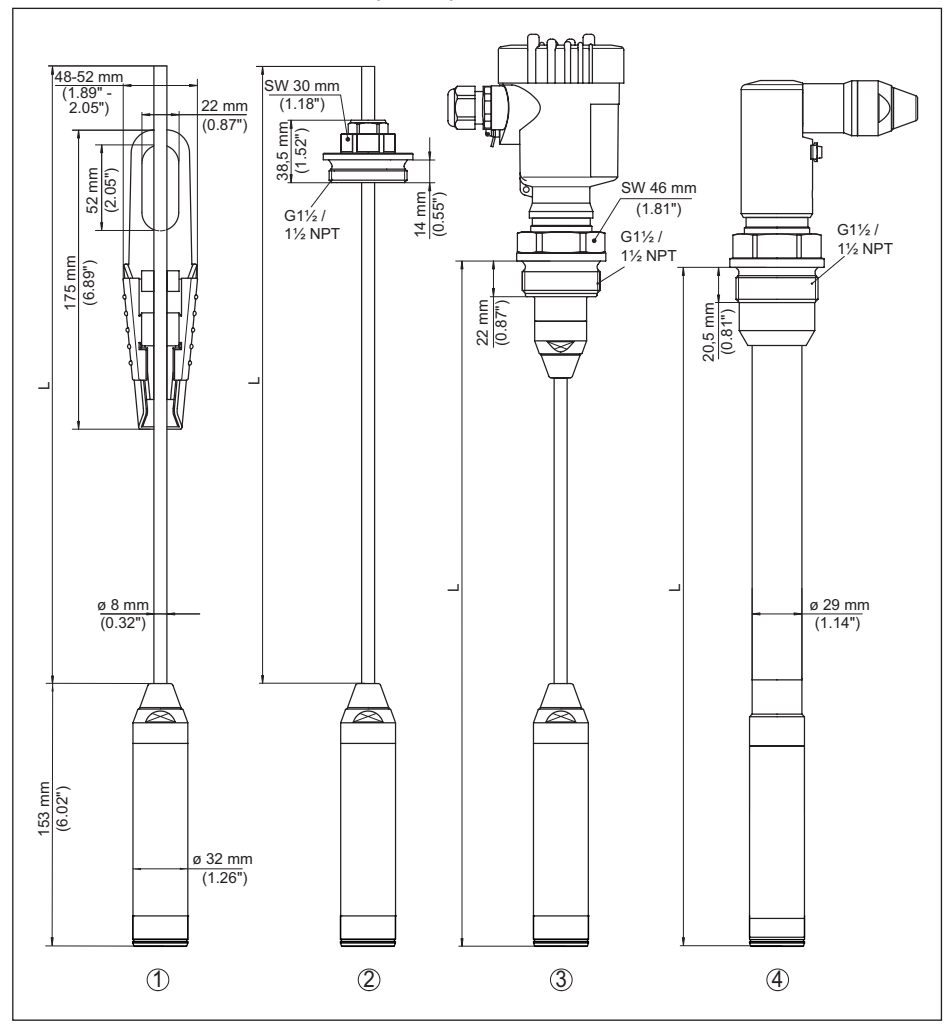

*Abb. 28: VEGABAR 86, Messwertaufnehmer (32 mm)*

- *1 Abspannklemme*
- *2 Verstellbare Tragkabelverschraubung G1½, 1½ NPT*
- *3 Gewinde G1½, 1½ NPT*
- *4 Kabelabgang mit Gewinde G1½, 1½ NPT*
- *L Gesamtlänge aus Konfigurator*

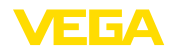

#### **VEGABAR 86, Messwertaufnehmer (22 mm)**

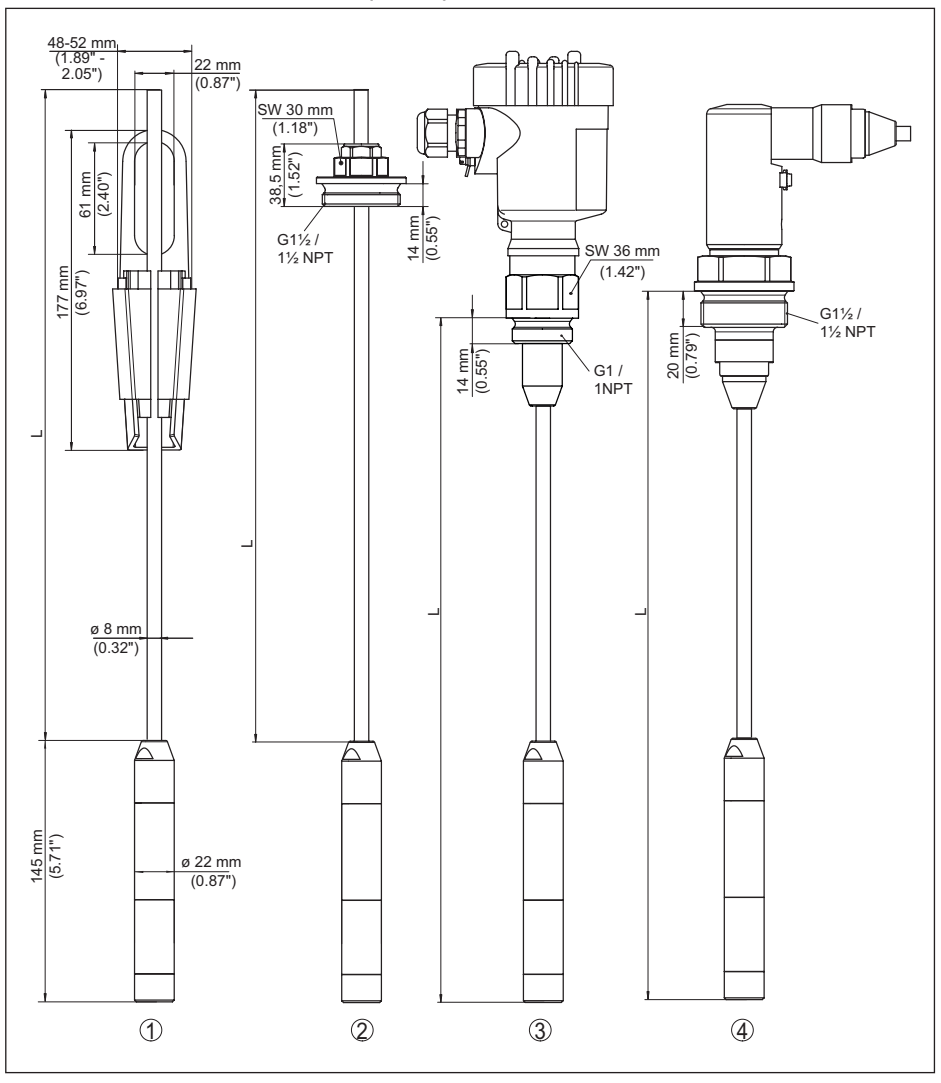

*Abb. 29: VEGABAR 86, Messwertaufnehmer (22 mm)*

- *1 Abspannklemme*
- *2 Verstellbare Tragkabelverschraubung G1½, 1½ NPT*
- *3 Gewinde G1, 1 NPT*
- *4 Kabelabgang mit Gewinde G1½, 1½ NPT*
- *L Gesamtlänge aus Konfigurator*

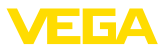

#### **VEGABAR 86, Kunststoffausführung**

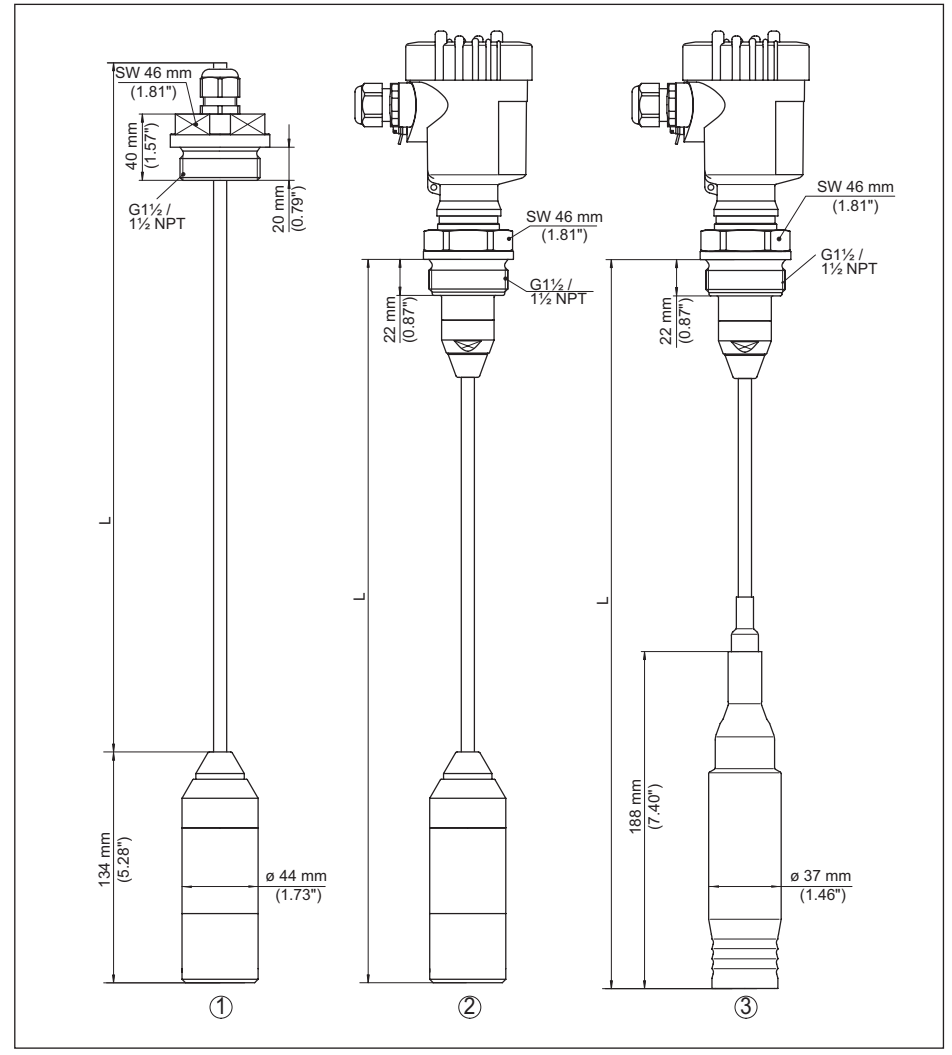

*Abb. 30: VEGABAR 86, Kunststoffausführung*

- *1 PVDF, mit Verschraubung G1½, 1½ NPT*
- *2 PVDF, mit Gewinde G1½, 1½ NPT*
- *3 PE-überzogen, mit Gewinde G1½, 1½ NPT*
- *L Gesamtlänge aus Konfigurator*

![](_page_64_Picture_0.jpeg)

#### **VEGABAR 86, Flanschanschluss**

![](_page_64_Figure_3.jpeg)

*Abb. 31: VEGABAR 86, Flanschanschluss (Beispiel: Messwertaufnehmer 32 mm)*

- 
- *1 Flansche nach DIN 2501 2 Flansche nach ASME B16.5*
- *L Gesamtlänge aus Konfigurator*

![](_page_65_Picture_1.jpeg)

## **VEGABAR 86, Hygieneanschluss**

![](_page_65_Figure_3.jpeg)

*Abb. 32: VEGABAR 86, hygienische Anschlüsse*

- *1 Clamp 2" PN 16 (ø 64 mm), (DIN 32676, ISO 2852)*
- *2 Rohrverschraubung DN 50*
- *L Gesamtlänge aus Konfigurator*

![](_page_66_Picture_0.jpeg)

## **VEGABAR 86, Gewindeausführung**

![](_page_66_Figure_3.jpeg)

*Abb. 33: VEGABAR 86, Gewindeausführung*

- *1 Gewinde G½, innen G¼*
- *2 Gewinde ½ NPT, Bohrung ø 11 mm*
- *3 Gewinde G1*
- *L Gesamtlänge aus Konfigurator*

![](_page_67_Picture_1.jpeg)

## **9.5 Gewerbliche Schutzrechte**

VEGA product lines are global protected by industrial property rights. Further information see [www.vega.com.](http://www.vega.com)

VEGA Produktfamilien sind weltweit geschützt durch gewerbliche Schutzrechte.

Nähere Informationen unter [www.vega.com.](http://www.vega.com)

Les lignes de produits VEGA sont globalement protégées par des droits de propriété intellectuelle. Pour plus d'informations, on pourra se référer au site [www.vega.com](http://www.vega.com).

VEGA lineas de productos están protegidas por los derechos en el campo de la propiedad industrial. Para mayor información revise la pagina web [www.vega.com](http://www.vega.com).

Линии продукции фирмы ВЕГА защищаются по всему миру правами на интеллектуальную собственность. Дальнейшую информацию смотрите на сайте [www.vega.com.](http://www.vega.com)

VEGA系列产品在全球享有知识产权保护。

进一步信息请参见网站<[www.vega.com](http://www.vega.com)。

## **9.6 Warenzeichen**

Alle verwendeten Marken sowie Handels- und Firmennamen sind Eigentum ihrer rechtmäßigen Eigentümer/Urheber.

![](_page_68_Picture_0.jpeg)

# **INDEX**

## **A**

Abgleich [30,](#page-29-0) [31,](#page-30-0) [32,](#page-31-0) [33,](#page-32-0) [34](#page-33-0) – Einheit [28](#page-27-0) – Füllstand [35](#page-34-0) – Übersicht [29](#page-28-0) AI FB1 Function Block [36](#page-35-0) Anschluss – Schritte [22](#page-21-0) – Technik [22](#page-21-0) Anzeige einstellen [37](#page-36-0)

# **C**

Channel [37](#page-36-0)

## **D**

Dichtungskonzept [9](#page-8-0) Dokumentation [7](#page-6-0) Druckausgleich [14](#page-13-0) – Second Line of Defense [14](#page-13-0) – Standard [14](#page-13-0)

## **E**

Elektrischer Anschluss [21](#page-20-0)

## **G**

Gasdichte Durchführung (Second Line of Defense) [14](#page-13-0)

## **L**

Lagekorrektur [28](#page-27-0) Linearisierung [36](#page-35-0)

## **M**

Messanordnung

- Dichtemessung [17](#page-16-0)
- Füllstandmessung [18](#page-17-0)
- Pegeldifferenzmessung [16](#page-15-0)
- Trennschichtmessung [16](#page-15-0)

## **Q**

QR-Code [7](#page-6-0)

## **R**

Reparatur [45](#page-44-0)

## **S**

Schleppzeiger [37](#page-36-0) Seriennummer [7](#page-6-0) Service-Hotline [43](#page-42-0) Simulation [38](#page-37-0)

45052-DE-230901 45052-DE-230901 Störungsbeseitigung [43](#page-42-0) Stromausgang [39](#page-38-0)

## **T**

Typschild [7](#page-6-0)

## **W**

Wartung [43](#page-42-0) Wirkdruckgeberkennwerte [39](#page-38-0)

![](_page_69_Picture_1.jpeg)

![](_page_69_Picture_18.jpeg)

![](_page_70_Picture_0.jpeg)

![](_page_70_Picture_20.jpeg)

Druckdatum:

![](_page_71_Picture_1.jpeg)

Die Angaben über Lieferumfang, Anwendung, Einsatz und Betriebsbedingungen der Sensoren und Auswertsysteme entsprechen den zum Zeitpunkt der Drucklegung vorhandenen Kenntnissen. Änderungen vorbehalten

© VEGA Grieshaber KG, Schiltach/Germany 2023

 $\epsilon$ 

VEGA Grieshaber KG Am Hohenstein 113 77761 Schiltach Deutschland

Telefon +49 7836 50-0 E-Mail: info.de@vega.com www.vega.com